# <span id="page-0-0"></span>**Dell™ XPS™ L511z Servicehandbok**

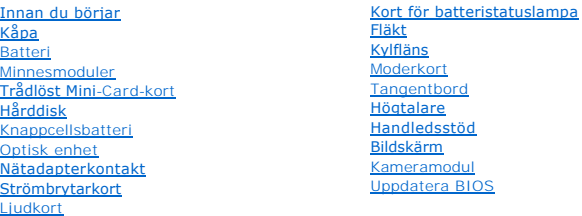

# **Obs, viktigt och varningar**

**OBS!** Detta meddelande innehåller viktig information som kan hjälpa dig att få ut mer av din dator.

**VIKTIGT! Här anges information om hur potentiell skada på maskinvaran eller dataförlust kan uppstå om anvisningarna inte följs.** 

**VARNING! Detta meddelande indikerar risk för skada på egendom eller person, eller livsfara.** 

# **Informationen i det här dokumentet kan komma att ändras. © 2011 Dell Inc. Med ensamrätt.**

Återgivning i någon form utan skriftligt tillstånd från Dell Inc. är strängt förbjuden.

Varumärken som används i denna text: Dell™, DELL-logotypen och XPS™ är varumärken som tillhör Dell Inc.; Microsoft®, Windows® och Windows startknappslogotyp © är<br>antingen varumärken eller registrerade varumärken som tillhö

Övriga varumärken kan användas i dokumentet som hänvisning till antingen de enheter som gör anspråk på varumärkena eller deras produkter. Dell Inc. frånsäger sig allt ägarintresse av andra varumärken än sina egna.

2011 - 04 Rev. A00

Regleringsmodell: P12F-serien Regleringstyp: P12F001

#### **Batteri Dell™ XPS™ L511z Servicehandbok**

- **Ta bort batteriet**
- **O** Sätta tillbaka batteriet
- VARNING! Innan du utför något arbete inuti datorn ska du läsa säkerhetsinstruktionerna som medföljde datorn. Mer information om säker<br>hantering finns på Regulatory Compliance Homepage på www.dell.com/regulatory\_compliance.
- VIKTIGT! Reparationer av datorn får endast utföras av kvalificerade servicetekniker. Skador som uppstår till följd av service som inte har<br>godkänts av Dell™ omfattas inte av garantin.
- **VIKTIGT! Undvik elektrostatisk urladdning genom att jorda dig själv med hjälp av ett antistatarmband eller vidrör en omålad metallyta (t.ex. en kontakt på datorn) med jämna mellanrum.**
- **VIKTIGT! Undvik skada på datorn genom att enbart använda batteriet som är utformat för den här speciella Dell-datorn. Använd inte batterier utformade för andra Dell-datorer.**

# <span id="page-1-0"></span>**Ta bort batteriet**

- 1. Följ anvisningarna i [Innan du börjar](file:///C:/data/systems/xpsL511z/sw/sm/before.htm#wp1435071).
- 2. [Ta bort kåpan](file:///C:/data/systems/xpsL511z/sw/sm/moduleco.htm#wp1180211) (se Ta bort kåpan).
- 3. Koppla bort batterikabeln från kontakten på moderkortet.
- 4. Ta bort de sex skruvarna som håller fast batteriet i handledsstödet.
- 5. Lyft ut batteriet ur datorn.

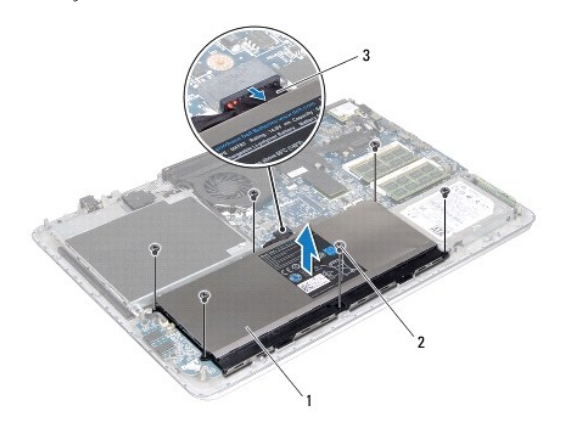

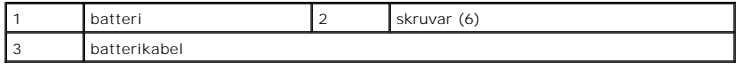

# <span id="page-1-1"></span>**Sätta tillbaka batteriet**

**VIKTIGT! Undvik skada på datorn genom att enbart använda batteriet som är utformat för den här speciella Dell-datorn.** 

- 1. Följ anvisningarna i [Innan du börjar](file:///C:/data/systems/xpsL511z/sw/sm/before.htm#wp1435071).
- 2. Placera batteriet på handledsstödet.
- 3. Sätt tillbaka de sex skruvarna som håller fast batteriet i handledsstödet.
- 4. Anslut batterikabeln till kontakten på moderkortet.

5. Sätt tillbaka kåpan (se [Sätta tillbaka kåpan](file:///C:/data/systems/xpsL511z/sw/sm/moduleco.htm#wp1200219)).

#### **Innan du börjar Dell™ XPS™ L511z Servicehandbok**

- Rekommenderade verktvg
- Stänga av datorn
- [Innan du arbetar inuti datorn](#page-3-2)

I den här handboken beskrivs hur du tar bort och installerar komponenter i datorn. Om inget annat nämns förutsätter varje procedur följande:

- 1 Du har genomfört stegen i [Stänga av datorn](#page-3-1) och [Innan du arbetar inuti datorn.](#page-3-2)
- l Du har läst säkerhetsinformationen som medföljde datorn.
- l Komponenter kan bytas ut eller om de införskaffas separat installeras genom att borttagningsproceduren utförs i omvänd ordning.

#### <span id="page-3-0"></span>**Rekommenderade verktyg**

Procedurerna i detta dokument kan kräva att följande verktyg används:

- l Liten spårskruvmejsel
- l Krysspårmejsel (Phillips)
- l Plastrits
- l BIOS-uppdateringsprogram finns på **support.dell.com**

#### <span id="page-3-1"></span>**Stänga av datorn**

**VIKTIGT! Undvik dataförlust genom att spara och stänga alla öppna filer och avsluta alla program innan du stänger av datorn.**

- 1. Spara och stäng alla öppna filer samt avsluta alla öppna program.
- 2. Stäng av operativsystemet genom att klicka på **Start** och klicka sedan på **Stäng av**.
- 3. Kontrollera att datorn är avstängd. Om datorn inte stängdes av automatiskt när du stängde av operativsystemet håller du strömbrytaren intryckt tills datorn stängs av.

#### <span id="page-3-2"></span>**Innan du arbetar inuti datorn**

Följ säkerhetsanvisningarna nedan för att skydda dig och datorn mot potentiella skador.

- **VARNING! Innan du utför något arbete inuti datorn ska du läsa säkerhetsinstruktionerna som medföljde datorn. Mer information om säker hantering finns på Regulatory Compliance Homepage på www.dell.com/regulatory\_compliance.**
- **VIKTIGT! Undvik elektrostatisk urladdning genom att jorda dig själv med hjälp av ett antistatarmband eller vidrör en omålad metallyta (t.ex. en kontakt på datorn) med jämna mellanrum.**
- **VIKTIGT! Hantera komponenter och kort varsamt. Rör inte komponenterna eller kontakterna på ett kort. Håll ett kort i dess kanter eller med hjälp av dess metallmonteringskonsol. Håll alltid komponenten, t ex en processor, i kanterna och aldrig i stiften.**
- VIKTIGT! Reparationer av datorn får endast utföras av kvalificerade servicetekniker. Skador som uppstår till följd av service som inte har<br>godkänts av Dell™ omfattas inte av garantin.
- VIKTIGT! När du kopplar bort en kabel ska du alltid dra i kontakten eller i dess dragflik, inte i själva kabeln. Vissa kablar har kontakter med<br>låsflikar. Tryck i så fall in låsflikarna innan du kopplar ur kabeln. När du d
- **VIKTIGT! För att undvika att skada datorn ska du utföra följande åtgärder innan du börjar arbeta i den.**
- 1. Se till att arbetsytan är ren och plan så att inte datorhöljet skadas.
- 2. Stäng av datorn (se [Stänga av datorn](#page-3-1)) och alla anslutna enheter.

**VIKTIGT! Nätverkskablar kopplas först loss från datorn och sedan från nätverksenheten.**

- 3. Koppla bort alla tele- och nätverkskablar från datorn.
- 4. Mata ut eventuella installerade kort från mediakortläsaren.
- 5. Koppla bort datorn och alla anslutna enheter från eluttagen.
- 6. Koppla bort alla anslutna enheter från datorn.

**VIKTIGT! För att undvika skador på moderkortet ska du ta bort batteriet (se [Ta bort batteriet\)](file:///C:/data/systems/xpsL511z/sw/sm/battery.htm#wp1442926) innan du arbetar inuti datorn.** 

- 7. Ta bort batteriet (se [Ta bort batteriet\)](file:///C:/data/systems/xpsL511z/sw/sm/battery.htm#wp1442926).
- 8. Vänd datorn med ovansidan upp, öppna bildskärmen och tryck på strömbrytaren för att jorda moderkortet.

# VI KTI GT! Jorda dig genom att röra vid en omålad metallyta, exempelvis metallen på datorns baksida, innan du vidrör något inuti datorn. Medan<br>du arbetar bör du med jämna mellanrum röra vid en omålad metallyta för att avle

#### **Uppdatera BIOS Dell™ XPS™ L511z Servicehandbok**

BIOS kan behöva uppdateras (flashas) när en uppdatering finns tillgänglig eller när du byter moderkortet. Så här uppdaterar (flashar) du BIOS:

- 1. Starta datorn.
- 2. Gå till **support.dell.com/support/downloads**.
- 3. Hitta filen med BIOS-uppdateringen för din dator:

*OBS! Servicenumret för din dator finns på en etikett på undersidan av datorn.* 

Om du har din dators servicenummer:

- a. Klicka på **Enter a Tag** (ange en kod).
- b. Ange servicenumret för datorn i fältet **Enter a service tag:** (ange ett servicenummer:), klicka på **Go** (gå) och gå vidare till [steg 4](#page-5-0).

Om du inte har datorns servicenummer:

- a. Klicka på **Select Model** (välj modell).
- b. Välj produktfamilj i listan **Select Your Product Family** (välj produktfamilj).
- c. Välj produkttyp i listan **Select Your Product Line** (välj produkttyp).
- d. Välj produktmodellnummer i listan **Select Your Product Model** (välj produktmodell).

**OBS!** Om du har valt en annan modell och vill börja om klickar du på **Start Over** (börja om) längst upp till höger på menyn.

- e. Klicka på **Confirm** (bekräfta).
- <span id="page-5-0"></span>4. En resultatlista visas på skärmen. Klicka på **BIOS**.
- 5. Hämta den senaste BIOS-filen genom att klicka på **Download Now** (hämta nu). Fönstret **File Download** (Filhämtning) visas.
- 6. Klicka på **Save** (Spara) för att spara filen på skrivbordet. Filen hämtas till skrivbordet.
- 7. Klicka på **Close** (Stäng) om fönstret **Download Complete** ( Hämtningen är slutförd) visas. Filens ikon visas på skrivbordet och har samma namn som den hämtade BIOS-uppdateringsfilen.
- 8. Dubbelklicka på ikonen på skrivbordet och följ anvisningarna på skärmen.

#### **Kameramodul Dell™ XPS™ L511z Servicehandbok**

- **Ta bort kameramodulen**
- [Sätta tillbaka kameramodulen](#page-6-1)
- VARNING! Innan du utför något arbete inuti datorn ska du läsa säkerhetsinstruktionerna som medföljde datorn. Mer information om säker<br>hantering finns på Regulatory Compliance Homepage på www.dell.com/regulatory\_compliance.
- VIKTIGT! Reparationer av datorn får endast utföras av kvalificerade servicetekniker. Skador som uppstår till följd av service som inte har<br>godkänts av Dell™ omfattas inte av garantin.
- **VIKTIGT! Undvik elektrostatisk urladdning genom att jorda dig själv med hjälp av ett antistatarmband eller vidrör en omålad metallyta (t.ex. en kontakt på datorn) med jämna mellanrum.**
- **VIKTIGT! För att undvika skador på moderkortet ska du ta bort batteriet (se [Ta bort batteriet\)](file:///C:/data/systems/xpsL511z/sw/sm/battery.htm#wp1442926) innan du arbetar inuti datorn.**

## <span id="page-6-0"></span>**Ta bort kameramodulen**

- 1. Följ anvisningarna i [Innan du börjar](file:///C:/data/systems/xpsL511z/sw/sm/before.htm#wp1435071).
- 2. [Ta bort kåpan](file:///C:/data/systems/xpsL511z/sw/sm/moduleco.htm#wp1180211) (se Ta bort kåpan).
- 3. Ta bort batteriet (se [Ta bort batteriet\)](file:///C:/data/systems/xpsL511z/sw/sm/battery.htm#wp1442926).
- 4. Följ anvisningarna från [steg 5](file:///C:/data/systems/xpsL511z/sw/sm/sysboard.htm#wp1052163) till [steg 16](file:///C:/data/systems/xpsL511z/sw/sm/sysboard.htm#wp1053011) i [Ta bort moderkortet.](file:///C:/data/systems/xpsL511z/sw/sm/sysboard.htm#wp1032066)
- 5. Ta bort bildskärmsmonteringen (se [Ta bort bildskärmsmonteringen](file:///C:/data/systems/xpsL511z/sw/sm/display.htm#wp1212160)).
- 6. Ta bort bildskärmsinfattningen (se [Ta bort bildskärmsinfattningen](file:///C:/data/systems/xpsL511z/sw/sm/display.htm#wp1212652)).
- 7. [Ta bort bildskärmspanelen](file:///C:/data/systems/xpsL511z/sw/sm/display.htm#wp1202918) (se Ta bort bildskärmspanelen).
- 8. Koppla bort kamerakabeln från kontakten på kameramodulen.
- 9. Lyft försiktigt ut kameramodulen från bildskärmens bakre kåpa.

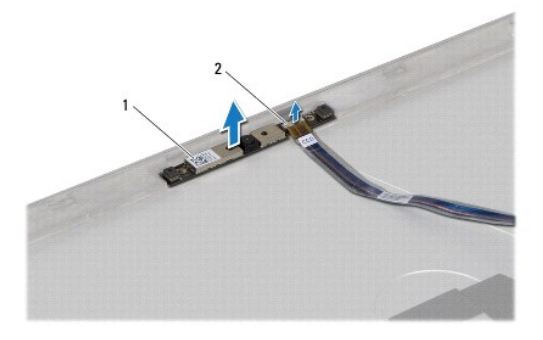

kameramodul 2 kontakt för kamerakabel

# <span id="page-6-1"></span>**Sätta tillbaka kameramodulen**

- 1. Följ anvisningarna i [Innan du börjar](file:///C:/data/systems/xpsL511z/sw/sm/before.htm#wp1435071).
- 2. Anslut kamerakabeln till kontakten på kameramodulen.
- 3. Passa in kameramodulen på bildskärmens baksida med hjälp av justeringstapparna.
- 4. Sätt tillbaka bildskärmspanelen (se [Sätta tillbaka bildskärmspanelen](file:///C:/data/systems/xpsL511z/sw/sm/display.htm#wp1219237)).
- 5. Sätt tillbaka bildskärmsinfattningen (se [Sätta tillbaka bildskärmsinfattningen](file:///C:/data/systems/xpsL511z/sw/sm/display.htm#wp1221929)).
- 6. Följ anvisningarna från [steg 2](file:///C:/data/systems/xpsL511z/sw/sm/sysboard.htm#wp1052321) till [steg 12](file:///C:/data/systems/xpsL511z/sw/sm/sysboard.htm#wp1052424) i [Sätta tillbaka moderkortet](file:///C:/data/systems/xpsL511z/sw/sm/sysboard.htm#wp1053014).
- 7. Sätt tillbaka bildskärmsmonteringen (se [Sätta tillbaka bildskärmsmonteringen](file:///C:/data/systems/xpsL511z/sw/sm/display.htm#wp1220258)).
- 8. Sätt tillbaka batteriet (se [Sätta tillbaka batteriet](file:///C:/data/systems/xpsL511z/sw/sm/battery.htm#wp1451569)).
- 9. Sätt tillbaka kåpan (se [Sätta tillbaka kåpan](file:///C:/data/systems/xpsL511z/sw/sm/moduleco.htm#wp1200219)).
- **VIKTIGT! Innan du startar datorn sätter du tillbaka alla skruvar och kontrollerar att inga lösa skruvar ligger kvar inuti datorn. Om du inte gör det kan datorn skadas.**

#### **Knappcellsbatteri Dell™ XPS™ L511z Servicehandbok**

- **Ta bort knappcellsbatteriet**
- **O** Sätta tillbaka knappcellsbatteriet
- VARNING! Innan du utför något arbete inuti datorn ska du läsa säkerhetsinstruktionerna som medföljde datorn. Mer information om säker<br>hantering finns på Regulatory Compliance Homepage på www.dell.com/regulatory\_compliance.
- VIKTIGT! Reparationer av datorn får endast utföras av kvalificerade servicetekniker. Skador som uppstår till följd av service som inte har<br>godkänts av Dell™ omfattas inte av garantin.
- **VIKTIGT! Undvik elektrostatisk urladdning genom att jorda dig själv med hjälp av ett antistatarmband eller vidrör en omålad metallyta (t.ex. en kontakt på datorn) med jämna mellanrum.**
- **VIKTIGT! För att undvika skador på moderkortet ska du ta bort batteriet (se [Ta bort batteriet\)](file:///C:/data/systems/xpsL511z/sw/sm/battery.htm#wp1442926) innan du arbetar inuti datorn.**

# <span id="page-8-0"></span>**Ta bort knappcellsbatteriet**

- 1. Följ anvisningarna i [Innan du börjar](file:///C:/data/systems/xpsL511z/sw/sm/before.htm#wp1435071).
- 2. [Ta bort kåpan](file:///C:/data/systems/xpsL511z/sw/sm/moduleco.htm#wp1180211) (se Ta bort kåpan).
- 3. Ta bort batteriet (se [Ta bort batteriet\)](file:///C:/data/systems/xpsL511z/sw/sm/battery.htm#wp1442926).
- 4. Koppla bort kabeln för knappcellsbatteriet från kontakten på moderkortet.
- 5. Notera hur kabeln för knappcellsbatteriet sitter och lossa kabeln från kabelhållarna.
- 6. Skjut och lyft ut knappcellsbatteriet ur datorn.

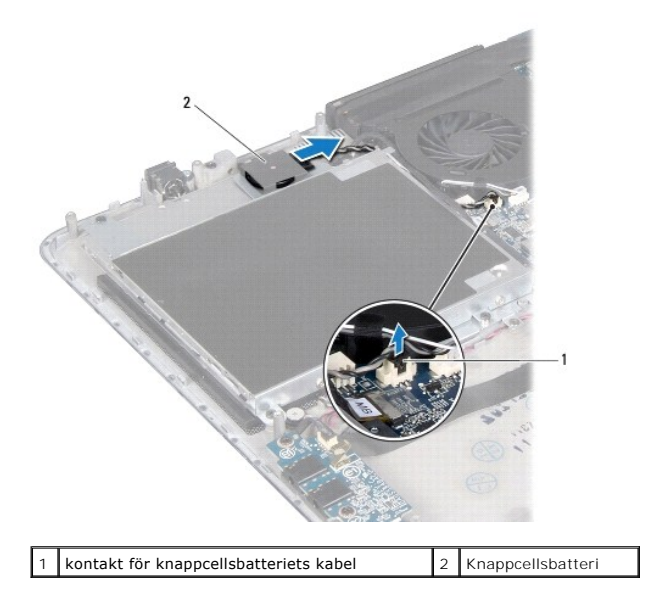

# <span id="page-8-1"></span>**Sätta tillbaka knappcellsbatteriet**

- 1. Följ anvisningarna i [Innan du börjar](file:///C:/data/systems/xpsL511z/sw/sm/before.htm#wp1435071).
- 2. Skjut in knappcellsbatteriet på plats på handledsstödet och dra kabeln för knappcellsbatteriet enligt tidigare gjorda anteckningar.
- 3. Anslut kabeln för knappcellsbatteriet till kontakten på moderkortet.
- 4. Sätt tillbaka batteriet (se [Sätta tillbaka batteriet](file:///C:/data/systems/xpsL511z/sw/sm/battery.htm#wp1451569)).
- 5. Sätt tillbaka kåpan (se [Sätta tillbaka kåpan](file:///C:/data/systems/xpsL511z/sw/sm/moduleco.htm#wp1200219)).

**VIKTIGT! Innan du startar datorn sätter du tillbaka alla skruvar och kontrollerar att inga lösa skruvar ligger kvar inuti datorn. Om du inte gör det kan datorn skadas.**

# **Ljudkort**

# **Dell™ XPS™ L511z Servicehandbok**

- **O** Ta bort ljudkortet
- Sätta tillbaka ljudkortet
- VARNING! Innan du utför något arbete inuti datorn ska du läsa säkerhetsinstruktionerna som medföljde datorn. Mer information om säker<br>hantering finns på Regulatory Compliance Homepage på www.dell.com/regulatory\_compliance.
- VIKTIGT! Reparationer av datorn får endast utföras av kvalificerade servicetekniker. Skador som uppstår till följd av service som inte har<br>godkänts av Dell™ omfattas inte av garantin.
- **VIKTIGT! Undvik elektrostatisk urladdning genom att jorda dig själv med hjälp av ett antistatarmband eller vidrör en omålad metallyta (t.ex. en kontakt på datorn) med jämna mellanrum.**
- **VIKTIGT! För att undvika skador på moderkortet ska du ta bort batteriet (se [Ta bort batteriet\)](file:///C:/data/systems/xpsL511z/sw/sm/battery.htm#wp1442926) innan du arbetar inuti datorn.**

#### <span id="page-10-0"></span>**Ta bort ljudkortet**

- 1. Följ anvisningarna i **Innan du börjar**.
- 2. [Ta bort kåpan](file:///C:/data/systems/xpsL511z/sw/sm/moduleco.htm#wp1180211) (se Ta bort kåpan).
- 3. Ta bort batteriet (se [Ta bort batteriet\)](file:///C:/data/systems/xpsL511z/sw/sm/battery.htm#wp1442926).
- 4. Lyft kontaktspärren och koppla bort ljudkortskabeln från kontakten på moderkortet.
- 5. Koppla bort högtalarkabeln från kontakten på ljudkortet.
- 6. Ta bort de två skruvarna som håller fast ljudkortet i handledsstödet.
- 7. Lyft ut ljudkortet ur datorn.

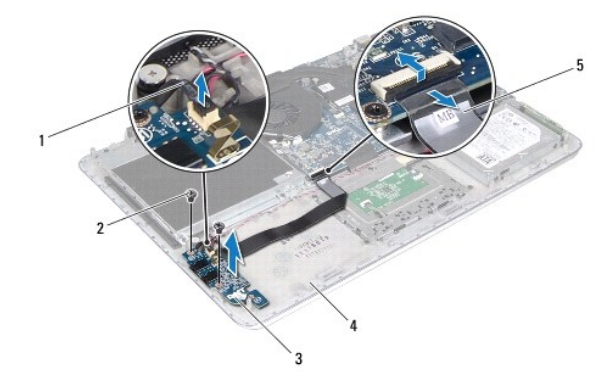

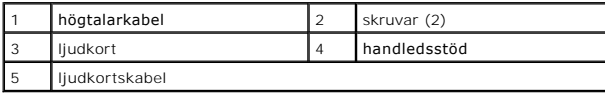

# <span id="page-10-1"></span>**Sätta tillbaka ljudkortet**

- 1. Följ anvisningarna i [Innan du börjar](file:///C:/data/systems/xpsL511z/sw/sm/before.htm#wp1435071).
- 2. Rikta in skruvhålen på ljudkortet med skruvhålen i handledsstödet.
- 3. Sätt tillbaka de två skruvarna som håller fast ljudkortet i handledsstödet.
- 4. Skjut in ljudkortskabeln i kontakten på moderkortet och tryck ned kontaktspärren för att säkra kabeln.
- 5. Anslut högtalarkabeln till kontakten på ljudkortet.
- 6. Sätt tillbaka batteriet (se [Sätta tillbaka batteriet](file:///C:/data/systems/xpsL511z/sw/sm/battery.htm#wp1451569)).
- 7. Sätt tillbaka kåpan (se [Sätta tillbaka kåpan](file:///C:/data/systems/xpsL511z/sw/sm/moduleco.htm#wp1200219)).
- **VIKTIGT! Innan du startar datorn sätter du tillbaka alla skruvar och kontrollerar att inga lösa skruvar ligger kvar inuti datorn. Om du inte gör det kan datorn skadas.**

#### **Nätadapterkontakt Dell™ XPS™ L511z Servicehandbok**

- [Ta bort nätadapterkontakten](#page-12-0)
- [Sätta tillbaka nätadapterkontakten](#page-12-1)
- VARNING! Innan du utför något arbete inuti datorn ska du läsa säkerhetsinstruktionerna som medföljde datorn. Mer information om säker<br>hantering finns på Regulatory Compliance Homepage på www.dell.com/regulatory\_compliance.

VIKTIGT! Reparationer av datorn får endast utföras av kvalificerade servicetekniker. Skador som uppstår till följd av service som inte har<br>godkänts av Dell™ omfattas inte av garantin.

**VIKTIGT! Undvik elektrostatisk urladdning genom att jorda dig själv med hjälp av ett antistatarmband eller vidrör en omålad metallyta (t.ex. en kontakt på datorn) med jämna mellanrum.**

**VIKTIGT! För att undvika skador på moderkortet ska du ta bort batteriet (se [Ta bort batteriet\)](file:///C:/data/systems/xpsL511z/sw/sm/battery.htm#wp1442926) innan du arbetar inuti datorn.**

# <span id="page-12-0"></span>**Ta bort nätadapterkontakten**

- 1. Följ anvisningarna i [Innan du börjar](file:///C:/data/systems/xpsL511z/sw/sm/before.htm#wp1435071).
- 2. [Ta bort kåpan](file:///C:/data/systems/xpsL511z/sw/sm/moduleco.htm#wp1180211) (se Ta bort kåpan).
- 3. Ta bort batteriet (se [Ta bort batteriet\)](file:///C:/data/systems/xpsL511z/sw/sm/battery.htm#wp1442926).
- 4. [Ta bort knappcellsbatteriet](file:///C:/data/systems/xpsL511z/sw/sm/coinbatt.htm#wp1186334) (se Ta bort knappcellsbatteriet).
- 5. [Ta bort den optiska enheten](file:///C:/data/systems/xpsL511z/sw/sm/odd.htm#wp1179926) (se Ta bort den optiska enheten).
- 6. Notera hur kabeln för nätadapterkontakten sitter och lossa försiktigt kabeln från kabelhållarna.
- 7. Koppla bort kabeln för nätadapterkontakten från kontakten på moderkortet.
- 8. Ta bort skruven som håller fast nätadapterkontakten i handledsstödet.
- 9. Lyft bort nätadapterkontakten från handledsstödet.

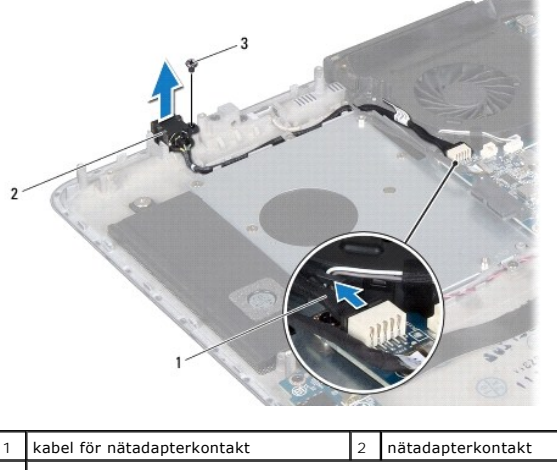

skrijv

# <span id="page-12-1"></span>**Sätta tillbaka nätadapterkontakten**

- 1. Följ anvisningarna i **Innan du börjar**.
- 2. Rikta in skruvhålen på nätadapterkontakten med skruvhålen i handledsstödet.
- 3. Sätt tillbaka skruven som håller fast nätadapterkontakten i handledsstödet.
- 4. Dra kabeln för nätadapterkontakten genom kabelhållarna.
- 5. Anslut kabeln för nätadapterkontakten till kontakten på moderkortet.
- 6. Sätt tillbaka den optiska enheten (se [Sätta tillbaka den optiska enheten](file:///C:/data/systems/xpsL511z/sw/sm/odd.htm#wp1198743)).
- 7. Sätt tillbaka knappcellsbatteriet (se [Sätta tillbaka knappcellsbatteriet](file:///C:/data/systems/xpsL511z/sw/sm/coinbatt.htm#wp1180214)).
- 8. Sätt tillbaka batteriet (se [Sätta tillbaka batteriet](file:///C:/data/systems/xpsL511z/sw/sm/battery.htm#wp1451569)).
- 9. Sätt tillbaka kåpan (se [Sätta tillbaka kåpan](file:///C:/data/systems/xpsL511z/sw/sm/moduleco.htm#wp1200219)).

# **VIKTIGT! Innan du startar datorn sätter du tillbaka alla skruvar och kontrollerar att inga lösa skruvar ligger kvar inuti datorn. Om du inte gör det kan datorn skadas.**

#### **Bildskärm**

#### **Dell™ XPS™ L511z Servicehandbok**

- **O** Bildskärmsmontering
- **O** Bildskärmsinfattning
- **O** Bildskärmspanel
- [Bildskärmsgångjärn](#page-18-0)
- VARNING! Innan du utför något arbete inuti datorn ska du läsa säkerhetsinstruktionerna som medföljde datorn. Mer information om säker<br>hantering finns på Regulatory Compliance Homepage på www.dell.com/regulatory\_compliance.
- VIKTIGT! Reparationer av datorn får endast utföras av kvalificerade servicetekniker. Skador som uppstår till följd av service som inte har<br>godkänts av Dell™ omfattas inte av garantin.
- **VIKTIGT! Undvik elektrostatisk urladdning genom att jorda dig själv med hjälp av ett antistatarmband eller vidrör en omålad metallyta (t.ex. en kontakt på datorn) med jämna mellanrum.**
- **VIKTIGT! För att undvika skador på moderkortet ska du ta bort batteriet (se [Ta bort batteriet\)](file:///C:/data/systems/xpsL511z/sw/sm/battery.htm#wp1442926) innan du arbetar inuti datorn.**

# <span id="page-14-0"></span>**Bildskärmsmontering**

#### <span id="page-14-1"></span>**Ta bort bildskärmsmonteringen**

- 1. Följ anvisningarna i [Innan du börjar](file:///C:/data/systems/xpsL511z/sw/sm/before.htm#wp1435071).
- 2. [Ta bort kåpan](file:///C:/data/systems/xpsL511z/sw/sm/moduleco.htm#wp1180211) (se Ta bort kåpan).
- 3. Ta bort batteriet (se [Ta bort batteriet\)](file:///C:/data/systems/xpsL511z/sw/sm/battery.htm#wp1442926).
- 4. Följ anvisningarna från [steg 5](file:///C:/data/systems/xpsL511z/sw/sm/sysboard.htm#wp1052163) till [steg 16](file:///C:/data/systems/xpsL511z/sw/sm/sysboard.htm#wp1053011) i [Ta bort moderkortet.](file:///C:/data/systems/xpsL511z/sw/sm/sysboard.htm#wp1032066)
- 5. Ta bort de sex skruvarna som håller fast bildskärmsmonteringen i handledsstödet.
- 6. Notera hur kamerakabeln, bildskärmskabeln och Mini-Card- antennkablarna är dragna och lossa kablarna från kabelhållarna.
- 7. Lyft bort handledsstödet från bildskärmsmonteringen.

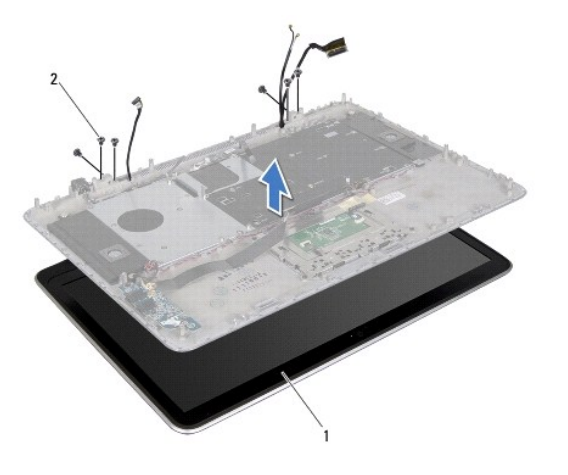

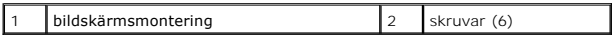

#### <span id="page-14-2"></span>**Sätta tillbaka bildskärmsmonteringen**

- 1. Följ anvisningarna i **Innan du börjar**.
- 2. Placera handledsstödet på bildskärmsmonteringen och dra bildskärmskabeln, kamerakabeln och Mini-Card-antennkablarna genom kabelhållarna.
- 3. Sätt tillbaka de sex skruvarna som håller fast bildskärmsmonteringen i handledsstödet.
- 4. Följ anvisningarna från [steg 2](file:///C:/data/systems/xpsL511z/sw/sm/sysboard.htm#wp1052321) till [steg 12](file:///C:/data/systems/xpsL511z/sw/sm/sysboard.htm#wp1052424) i [Sätta tillbaka moderkortet](file:///C:/data/systems/xpsL511z/sw/sm/sysboard.htm#wp1053014).
- 5. Sätt tillbaka batteriet (se [Sätta tillbaka batteriet](file:///C:/data/systems/xpsL511z/sw/sm/battery.htm#wp1451569)).
- 6. Sätt tillbaka kåpan (se [Sätta tillbaka kåpan](file:///C:/data/systems/xpsL511z/sw/sm/moduleco.htm#wp1200219)).

**VIKTIGT! Innan du startar datorn sätter du tillbaka alla skruvar och kontrollerar att inga lösa skruvar ligger kvar inuti datorn. Om du inte gör det kan datorn skadas.**

#### <span id="page-15-0"></span>**Bildskärmsinfattning**

# <span id="page-15-1"></span>**Ta bort bildskärmsinfattningen**

**VIKTIGT! Bildskärmsinfattningen är mycket känslig. Var försiktig när du tar bort den så att den inte skadas.**

- 1. Följ anvisningarna i [Innan du börjar](file:///C:/data/systems/xpsL511z/sw/sm/before.htm#wp1435071).
- 2. [Ta bort bildskärmsmonteringen](#page-14-1) (se Ta bort bildskärmsmonteringen).

**OBS!** Bildskärmsinfattningens ram kan inte återanvändas. Om du byter ut bildskärmspanelen eller bildskärmsinfattningen använder du ramen för bildskärmsinfattningen som medföljer satsen.

3. Använd fingertopparna och avlägsna försiktigt ramen från bildskärmsinfattningen.

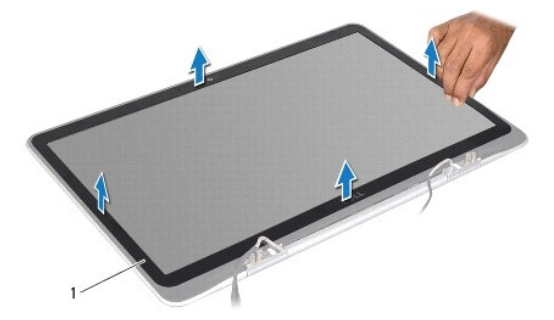

1 bildskärmsinfattningens ram

- 4. Ta bort de fyra skruvarna som håller fast bildskärmsinfattningen i bildskärmens bakre kåpa.
- 5. Lyft bort bildskärmsinfattningen från bildskärmsmonteringen.

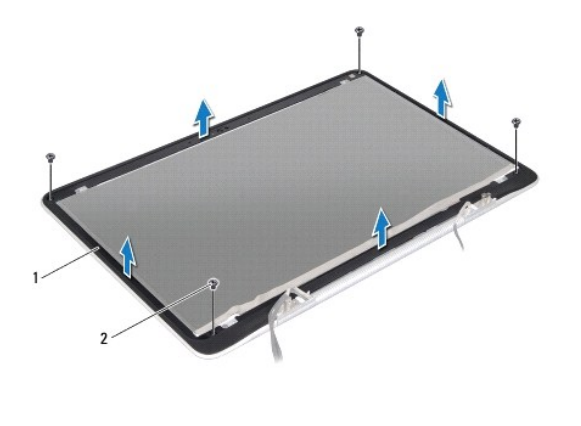

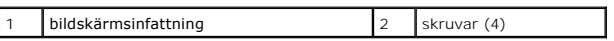

#### <span id="page-16-1"></span>**Sätta tillbaka bildskärmsinfattningen**

- 1. Följ anvisningarna i [Innan du börjar](file:///C:/data/systems/xpsL511z/sw/sm/before.htm#wp1435071).
- 2. Rikta in bildskärmsinfattningen med bildskärmens bakre kåpa och sätt tillbaka de fyra skruvarna som håller fast bildskärmsinfattningen i bildskärmens bakre kåpa.
- 3. Fäst bildskärmsinfattningens ram runt bildskärmsinfattningen.
- 4. Sätt tillbaka bildskärmsmonteringen (se [Sätta tillbaka bildskärmsmonteringen](#page-14-2)).

**VIKTIGT! Innan du startar datorn sätter du tillbaka alla skruvar och kontrollerar att inga lösa skruvar ligger kvar inuti datorn. Om du inte gör det kan datorn skadas.**

#### <span id="page-16-0"></span>**Bildskärmspanel**

#### <span id="page-16-2"></span>**Ta bort bildskärmspanelen**

- 1. Följ anvisningarna i [Innan du börjar](file:///C:/data/systems/xpsL511z/sw/sm/before.htm#wp1435071).
- 2. [Ta bort bildskärmsmonteringen](#page-14-1) (se Ta bort bildskärmsmonteringen).
- 3. Ta bort bildskärmsinfattningen (se [Ta bort bildskärmsinfattningen](#page-15-1)).
- 4. Ta bort de fyra skruvarna som håller fast bildskärmspanelen vid bildskärmskåpan.
- 5. Lyft försiktigt upp bildskärmspanelen och vänd på den utan att dra för hårt i den.

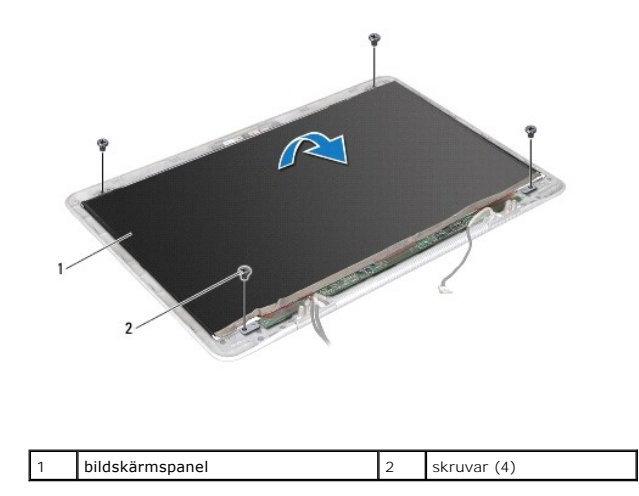

6. Lossa försiktigt bildskärmskabeln från baksidan av bildskärmspanelen.

7. Dra i tejpen för att koppla bort bildskärmskabeln från kontakten på bildskärmspanelen.

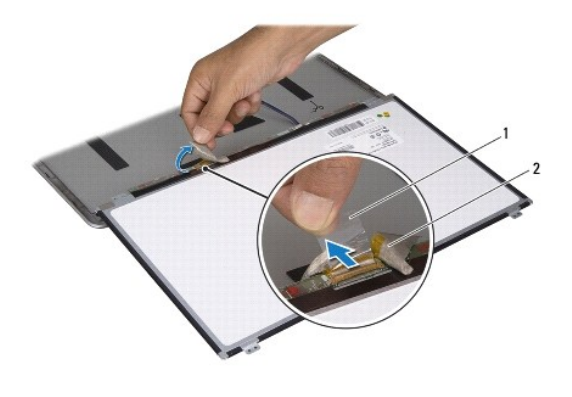

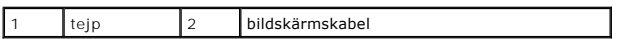

8. Lyft bort bildskärmspanelen från bildskärmens bakre kåpa.

#### <span id="page-17-0"></span>**Sätta tillbaka bildskärmspanelen**

- 1. Följ anvisningarna i [Innan du börjar](file:///C:/data/systems/xpsL511z/sw/sm/before.htm#wp1435071).
- 2. Anslut bildskärmskabeln till kontakten på bildskärmspanelen.
- 3. Fäst bildskärmskabeln längs kanten på bildskärmspanelen.
- 4. Placera bildskärmspanelen över bildskärmens bakre kåpa.
- 5. Sätt tillbaka de fyra skruvarna som håller fast bildskärmspanelen vid bildskärmens bakre kåpa.
- 6. Sätt tillbaka bildskärmsinfattningen (se [Sätta tillbaka bildskärmsinfattningen](#page-16-1)).
- 7. Sätt tillbaka bildskärmsmonteringen (se [Sätta tillbaka bildskärmsmonteringen](#page-14-2)).

# <span id="page-18-0"></span>**Bildskärmsgångjärn**

#### **Ta bort bildskärmsgångjärnen**

- 1. Följ anvisningarna i **Innan du börjar**.
- 2. [Ta bort bildskärmsmonteringen](#page-14-1) (se Ta bort bildskärmsmonteringen).
- 3. Ta bort bildskärmsinfattningen (se [Ta bort bildskärmsinfattningen](#page-15-1)).
- 4. Ta bort bildskärmspanelen (se [Ta bort bildskärmspanelen](#page-16-2)).
- 5. Ta bort de åtta skruvarna (fyra på varje sida) som håller fast bildskärmsgångjärnen i bildskärmens bakre kåpa.
- 6. Lyft bort bildskärmsgångjärnen från bildskärmens bakre kåpa.

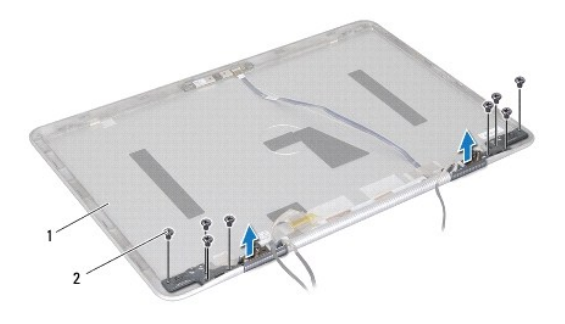

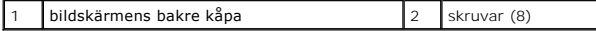

#### **Sätta tillbaka bildskärmsgångjärnen**

- 1. Följ anvisningarna i **Innan du börjar**.
- 2. Sätt bildskärmsgångjärnen på plats.
- 3. Sätt tillbaka de åtta skruvarna (fyra på varje sida) som håller fast bildskärmsgångjärnen i bildskärmens bakre kåpa.
- 4. Sätt tillbaka bildskärmspanelen (se [Sätta tillbaka bildskärmspanelen](#page-17-0)).
- 5. Sätt tillbaka bildskärmsinfattningen (se [Sätta tillbaka bildskärmsinfattningen](#page-16-1)).
- 6. Sätt tillbaka bildskärmsmonteringen [\(Sätta tillbaka bildskärmsmonteringen](#page-14-2)).

**VIKTIGT! Innan du startar datorn sätter du tillbaka alla skruvar och kontrollerar att inga lösa skruvar ligger kvar inuti datorn. Om du inte gör det kan datorn skadas.**

 $\overline{\phantom{a}}$ 

## **Fläkt**

**Dell™ XPS™ L511z Servicehandbok** 

- **O** Ta bort fläkten
- [Sätta tillbaka fläkten](#page-19-1)
- VARNING! Innan du utför något arbete inuti datorn ska du läsa säkerhetsinstruktionerna som medföljde datorn. Mer information om säker<br>hantering finns på Regulatory Compliance Homepage på www.dell.com/regulatory\_compliance.
- **VARNING! Om du tar bort fläkten från datorn medan kylflänsen är varm bör du inte vidröra metallhöljet på kylflänsen.**
- VIKTIGT! Reparationer av datorn får endast utföras av kvalificerade servicetekniker. Skador som uppstår till följd av service som inte har<br>godkänts av Dell™ omfattas inte av garantin.

**VIKTIGT! Undvik elektrostatisk urladdning genom att jorda dig själv med hjälp av ett antistatarmband eller vidrör en omålad metallyta (t.ex. en kontakt på datorn) med jämna mellanrum.**

**VIKTIGT! För att undvika skador på moderkortet ska du ta bort batteriet (se [Ta bort batteriet\)](file:///C:/data/systems/xpsL511z/sw/sm/battery.htm#wp1442926) innan du arbetar inuti datorn.**

# <span id="page-19-0"></span>**Ta bort fläkten**

- 1. Följ anvisningarna i **Innan du börjar**.
- 2. [Ta bort kåpan](file:///C:/data/systems/xpsL511z/sw/sm/moduleco.htm#wp1180211) (se Ta bort kåpan).
- 3. Ta bort batteriet (se [Ta bort batteriet\)](file:///C:/data/systems/xpsL511z/sw/sm/battery.htm#wp1442926).
- 4. Koppla bort fläktkabeln från kontakten på moderkortet.
- 5. Ta bort de två skruvarna som håller fast fläkten i handledsstödet.
- 6. Lyft bort fläkten från handledsstödet.

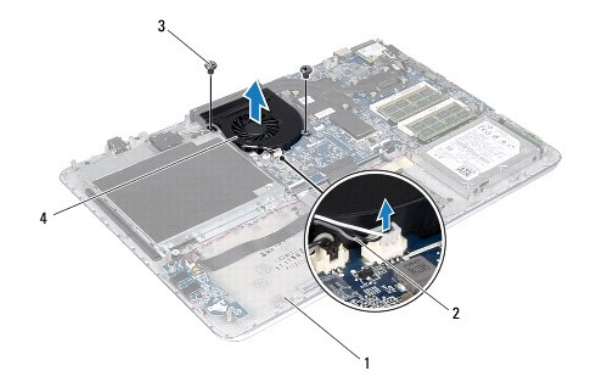

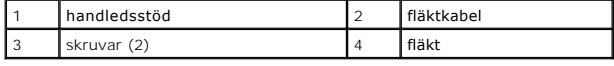

#### <span id="page-19-1"></span>**Sätta tillbaka fläkten**

- 1. Följ anvisningarna i [Innan du börjar](file:///C:/data/systems/xpsL511z/sw/sm/before.htm#wp1435071).
- 2. Rikta in skruvhålen på fläkten med skruvhålen i handledsstödet.
- 3. Sätt tillbaka de två skruvarna som håller fast fläkten i handledsstödet.
- 4. Anslut fläktkabeln till kontakten på moderkortet.
- 5. Sätt tillbaka batteriet (se [Sätta tillbaka batteriet](file:///C:/data/systems/xpsL511z/sw/sm/battery.htm#wp1451569)).
- 6. Sätt tillbaka kåpan (se [Sätta tillbaka kåpan](file:///C:/data/systems/xpsL511z/sw/sm/moduleco.htm#wp1200219)).

**VIKTIGT! Innan du startar datorn sätter du tillbaka alla skruvar och kontrollerar att inga lösa skruvar ligger kvar inuti datorn. Om du inte gör det kan datorn skadas.**

#### **Hårddisk**

**Dell™ XPS™ L511z Servicehandbok** 

- **Ta** bort hårddisken
- [Sätta tillbaka hårddisken](#page-22-0)
- $\mathbb{A}$ VARNING! Innan du utför något arbete inuti datorn ska du läsa säkerhetsinstruktionerna som medföljde datorn. Mer information om säker<br>hantering finns på Regulatory Compliance Homepage på www.dell.com/regulatory\_compliance.
- **VARNING! Om du tar bort hårddisken från datorn medan enheten är varm, ska du inte vidröra hårddiskens metallhölje.**
- VIKTIGT! Reparationer av datorn får endast utföras av kvalificerade servicetekniker. Skador som uppstår till följd av service som inte har<br>godkänts av Dell™ omfattas inte av garantin.
- $\triangle$ **VIKTIGT! Undvik elektrostatisk urladdning genom att jorda dig själv med hjälp av ett antistatarmband eller vidrör en omålad metallyta (t.ex. en kontakt på datorn) med jämna mellanrum.**
- **VIKTIGT! För att undvika skador på moderkortet ska du ta bort batteriet (se [Ta bort batteriet\)](file:///C:/data/systems/xpsL511z/sw/sm/battery.htm#wp1442926) innan du arbetar inuti datorn.**
- VIKTIGT! Stäng av datorn (se <u>Stänga av datorn</u>) innan du tar bort hårddisken. Annars riskerar du att förlora data på hårddisken. Ta inte bort<br>hårddisken medan datorn är påslagen eller i viloläge.

#### **VIKTIGT! Hårddiskar är mycket känsliga. Var försiktig när du hanterar hårddisken.**

 $\%$  **OBS! Dell garanterar inte att hårddiskar från andra leverantörer är kompatibla med Dells datorer och tillhandahåller inte heller support för sådana** enheter.

**OBS!** Om du tänker sätta i en hårddisk från en annan leverantör än Dell måste du installera ett operativsystem, drivrutiner och verktyg på den.

# <span id="page-21-0"></span>**Ta bort hårddisken**

- 1. Följ anvisningarna i **Innan du börjar**.
- 2. [Ta bort kåpan](file:///C:/data/systems/xpsL511z/sw/sm/moduleco.htm#wp1180211) (se Ta bort kåpan).
- 3. Ta bort batteriet (se [Ta bort batteriet\)](file:///C:/data/systems/xpsL511z/sw/sm/battery.htm#wp1442926).
- 4. Ta bort de fyra skruvarna som håller fast hårddiskmonteringen i handledsstödet.
- 5. Koppla loss hårddiskkabeln från hårddisken.
- 6. Lyft ut hårddiskmonteringen ur handledsstödet.
- **VIKTIGT! När hårddisken inte sitter i datorn ska den förvaras i en skyddande antistatisk förpackning (se "Skydd mot elektrostatisk urladdning" i säkerhetsinstruktionerna som medföljde datorn).**

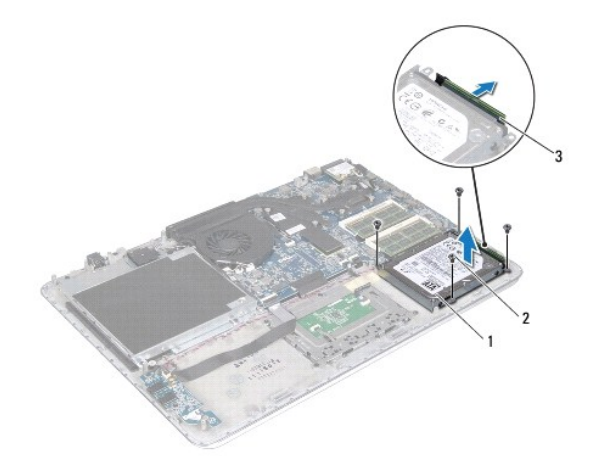

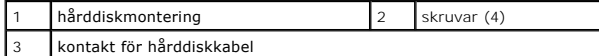

- 7. Ta bort de fyra skruvarna som håller fast hårddiskfästet i hårddisken.
- 8. Lyft bort hårddiskfästet från hårddisken.

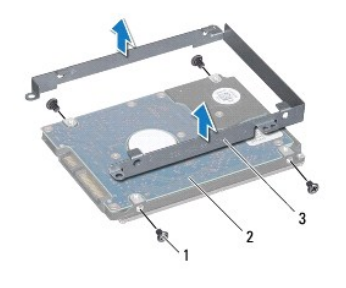

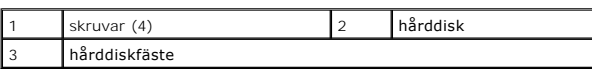

# <span id="page-22-0"></span>**Sätta tillbaka hårddisken**

- 1. Följ anvisningarna i **Innan du börjar**.
- 2. Om hårddisken är ny packar du upp den ur förpackningen.
	- Spara originalförpackningen till förvaring eller frakt av hårddisken.
- 3. Placera hårddiskfästet på hårddisken.
- 4. Sätt tillbaka de fyra skruvarna som håller fast hårddiskfästet i hårddisken.
- 5. Anslut hårddiskkabeln till hårddisken.
- 6. Placera hårddiskmonteringen på handledsstödet.
- 7. Sätt tillbaka de fyra skruvarna som håller fast hårddiskmonteringen i handledsstödet.
- 8. Sätt tillbaka batteriet (se [Sätta tillbaka batteriet](file:///C:/data/systems/xpsL511z/sw/sm/battery.htm#wp1451569)).
- 9. Sätt tillbaka kåpan (se [Sätta tillbaka kåpan](file:///C:/data/systems/xpsL511z/sw/sm/moduleco.htm#wp1200219)).

**VIKTIGT! Innan du startar datorn sätter du tillbaka alla skruvar och kontrollerar att inga lösa skruvar ligger kvar inuti datorn. Om du inte gör det kan datorn skadas.**

## **Kylfläns**

**Dell™ XPS™ L511z Servicehandbok** 

- **O** Ta bort kylflänsen
- $\bullet$  Sätta tillbaka kylflän
- $\Lambda$ VARNING! Innan du utför något arbete inuti datorn ska du läsa säkerhetsinstruktionerna som medföljde datorn. Mer information om säker<br>hantering finns på Regulatory Compliance Homepage på www.dell.com/regulatory\_compliance.
- **A** VARNING! Om du tar bort kylflänsen från datorn medan kylflänsen är varm bör du inte vidröra metallhöljet på kylflänsen.
- VIKTIGT! Reparationer av datorn får endast utföras av kvalificerade servicetekniker. Skador som uppstår till följd av service som inte har<br>godkänts av Dell™ omfattas inte av garantin.

 $\triangle$ **VIKTIGT! Undvik elektrostatisk urladdning genom att jorda dig själv med hjälp av ett antistatarmband eller vidrör en omålad metallyta (t.ex. en kontakt på datorn) med jämna mellanrum.**

**VIKTIGT! För att undvika skador på moderkortet ska du ta bort batteriet (se [Ta bort batteriet\)](file:///C:/data/systems/xpsL511z/sw/sm/battery.htm#wp1442926) innan du arbetar inuti datorn.**

# <span id="page-23-0"></span>**Ta bort kylflänsen**

- 1. Följ anvisningarna i **Innan du börjar**.
- 2. [Ta bort kåpan](file:///C:/data/systems/xpsL511z/sw/sm/moduleco.htm#wp1180211) (se Ta bort kåpan).
- 3. Ta bort batteriet (se [Ta bort batteriet\)](file:///C:/data/systems/xpsL511z/sw/sm/battery.htm#wp1442926).
- 4. [Ta bort fläkten](file:///C:/data/systems/xpsL511z/sw/sm/fan.htm#wp1179902) (se Ta bort fläkten).
- 5. I rätt ordning (anges på kylflänsen) lossar du de sju fästskruvarna som håller fast kylflänsen på moderkortet.
- 6. Lyft bort kylflänsen från moderkortet.

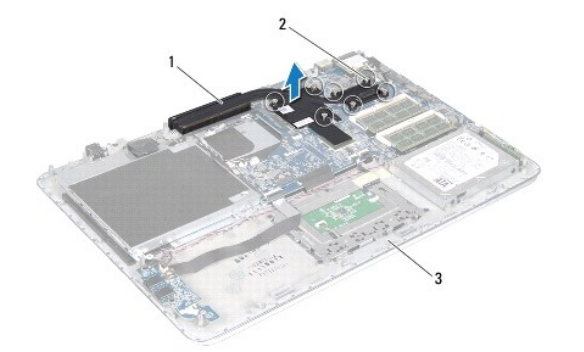

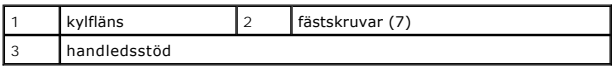

#### <span id="page-23-1"></span>**Sätta tillbaka kylflänsen**

OBS! Det ursprungliga termiska fettet kan återanvändas om den ursprungliga processorn och kylflänsen sätts tillbaka tillsammans. Om antingen<br>processorn eller kylflänsen byts ut ska du använda det termiska skydd som medfölj

- 1. Följ anvisningarna i [Innan du börjar](file:///C:/data/systems/xpsL511z/sw/sm/before.htm#wp1435071).
- 2. Rengör kylflänsens undersida från det termiska fettet och applicera det på nytt.
- 3. Rikta in de sju fästskruvarna på kylflänsen med skruvhålen på moderkortet och dra åt skruvarna i rätt ordning (anges på kylflänsen).
- 4. Sätt tillbaka fläkten (se [Sätta tillbaka fläkten](file:///C:/data/systems/xpsL511z/sw/sm/fan.htm#wp1187492)).
- 5. Sätt tillbaka batteriet (se [Sätta tillbaka batteriet](file:///C:/data/systems/xpsL511z/sw/sm/battery.htm#wp1451569)).
- 6. Sätt tillbaka kåpan (se [Sätta tillbaka kåpan](file:///C:/data/systems/xpsL511z/sw/sm/moduleco.htm#wp1200219)).
- **VIKTIGT! Innan du startar datorn sätter du tillbaka alla skruvar och kontrollerar att inga lösa skruvar ligger kvar inuti datorn. Om du inte gör det kan datorn skadas.**

#### **Tangentbord Dell™ XPS™ L511z Servicehandbok**

- 
- [Ta bort tangentbordsfästet](#page-25-0)  [Sätta tillbaka tangentbordsfästet](#page-26-0)
- 
- **O** Ta bort tangentbordet
- **O** Sätta tillbaka tangentbordet
- VARNING! Innan du utför något arbete inuti datorn ska du läsa säkerhetsinstruktionerna som medföljde datorn. Mer information om säker<br>hantering finns på Regulatory Compliance Homepage på www.dell.com/regulatory\_compliance.
- VIKTIGT! Reparationer av datorn får endast utföras av kvalificerade servicetekniker. Skador som uppstår till följd av service som inte har<br>godkänts av Dell™ omfattas inte av garantin.
- **VIKTIGT! Undvik elektrostatisk urladdning genom att jorda dig själv med hjälp av ett antistatarmband eller vidrör en omålad metallyta (t.ex. en kontakt på datorn) med jämna mellanrum.**
- **VIKTIGT! För att undvika skador på moderkortet ska du ta bort batteriet (se [Ta bort batteriet\)](file:///C:/data/systems/xpsL511z/sw/sm/battery.htm#wp1442926) innan du arbetar inuti datorn.**

# <span id="page-25-0"></span>**Ta bort tangentbordsfästet**

- 1. Följ anvisningarna i [Innan du börjar](file:///C:/data/systems/xpsL511z/sw/sm/before.htm#wp1435071).
- 2. [Ta bort kåpan](file:///C:/data/systems/xpsL511z/sw/sm/moduleco.htm#wp1180211) (se Ta bort kåpan).
- 3. Ta bort batteriet (se [Ta bort batteriet\)](file:///C:/data/systems/xpsL511z/sw/sm/battery.htm#wp1442926).
- 4. Följ anvisningarna från [steg 5](file:///C:/data/systems/xpsL511z/sw/sm/sysboard.htm#wp1052163) till [steg 16](file:///C:/data/systems/xpsL511z/sw/sm/sysboard.htm#wp1053011) i [Ta bort moderkortet.](file:///C:/data/systems/xpsL511z/sw/sm/sysboard.htm#wp1032066)
- 5. Ta bort de 16 skruvarna som håller fast tangentbordsfästet i handledsstödet.

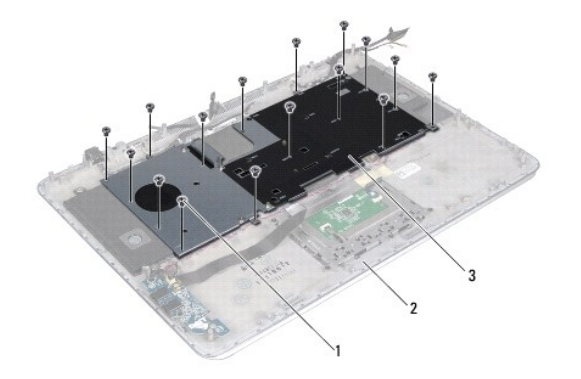

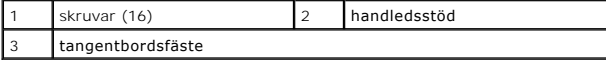

6. Lyft bort tangantbordsfästet från handledsstödet.

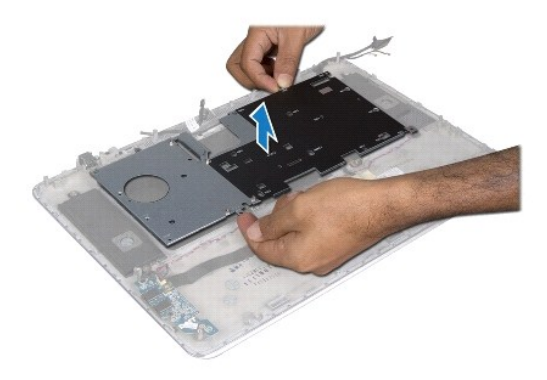

# <span id="page-26-0"></span>**Sätta tillbaka tangentbordsfästet**

- 1. Följ anvisningarna i **Innan du börjar**.
- 2. Placera tangentbordsfästet på handledsstödet.
- 3. Sätt tillbaka de 16 skruvarna som håller fast tangentbordsfästet i handledsstödet.
- 4. Följ anvisningarna från [steg 2](file:///C:/data/systems/xpsL511z/sw/sm/sysboard.htm#wp1052321) till [steg 12](file:///C:/data/systems/xpsL511z/sw/sm/sysboard.htm#wp1052424) i [Sätta tillbaka moderkortet](file:///C:/data/systems/xpsL511z/sw/sm/sysboard.htm#wp1053014).
- 5. Sätt tillbaka batteriet (se [Sätta tillbaka batteriet](file:///C:/data/systems/xpsL511z/sw/sm/battery.htm#wp1451569)).
- 6. Sätt tillbaka kåpan (se [Sätta tillbaka kåpan](file:///C:/data/systems/xpsL511z/sw/sm/moduleco.htm#wp1200219)).

# <span id="page-26-1"></span>**Ta bort tangentbordet**

- 1. Följ anvisningarna i **Innan du börjar**.
- 2. [Ta bort tangentbordsfästet](#page-25-0) (se Ta bort tangentbordsfästet).
- **VIKTIGT! Tangenterna är ömtåliga och förskjuts lätt, och det tar tid att lägga tillbaka dem. Var försiktig när du tar bort och hanterar tangentbordet.**
- 3. Ta bort de åtta skruvarna som håller fast tangentbordet i handledsstödet.
- 4. Lyft bort tangentbordet från handledsstödet.

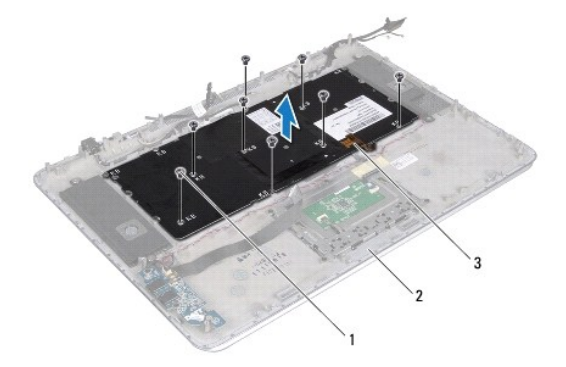

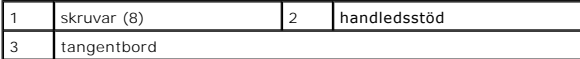

# <span id="page-27-0"></span>**Sätta tillbaka tangentbordet**

- 1. Följ anvisningarna i [Innan du börjar](file:///C:/data/systems/xpsL511z/sw/sm/before.htm#wp1435071).
- 2. Placera tangentbordet på handledsstödet.
- 3. Sätt tillbaka de åtta skruvarna som håller fast tangentbordet i handledsstödet.
- 4. Sätt tillbaka tangentbordsfästet (se [Sätta tillbaka tangentbordsfästet](#page-26-0)).

**VIKTIGT! Innan du startar datorn sätter du tillbaka alla skruvar och kontrollerar att inga lösa skruvar ligger kvar inuti datorn. Om du inte gör det kan datorn skadas.**

#### **Kort för batteristatuslampa Dell™ XPS™ L511z Servicehandbok**

- 
- [Ta bort kortet för batteristatuslampan](#page-28-0)
- **O** Sätta tillbaka kortet för batteristatuslar
- VARNING! Innan du utför något arbete inuti datorn ska du läsa säkerhetsinstruktionerna som medföljde datorn. Mer information om säker<br>hantering finns på Regulatory Compliance Homepage på www.dell.com/regulatory\_compliance.
- **VIKTIGT! Undvik elektrostatisk urladdning genom att jorda dig själv med hjälp av ett antistatarmband eller vidrör en omålad metallyta (t.ex. en kontakt på datorn) med jämna mellanrum.**
- **VIKTIGT! Reparationer av datorn får endast utföras av kvalificerade servicetekniker. Skador som uppstår till följd av service som inte har godkänts av Dell täcks inte av garantin.**
- **VIKTIGT! För att undvika skador på moderkortet ska du ta bort batteriet (se [Ta bort batteriet\)](file:///C:/data/systems/xpsL511z/sw/sm/battery.htm#wp1442926) innan du arbetar inuti datorn.**

#### <span id="page-28-0"></span>**Ta bort kortet för batteristatuslampan**

- 1. Följ anvisningarna i [Innan du börjar](file:///C:/data/systems/xpsL511z/sw/sm/before.htm#wp1435071).
- 2. [Ta bort kåpan](file:///C:/data/systems/xpsL511z/sw/sm/moduleco.htm#wp1180211) (se Ta bort kåpan).
- 3. Ta bort batteriet (se [Ta bort batteriet\)](file:///C:/data/systems/xpsL511z/sw/sm/battery.htm#wp1442926).
- 4. [Ta bort hårddisken](file:///C:/data/systems/xpsL511z/sw/sm/hdd.htm#wp1179926) (se Ta bort hårddisken).
- 5. Ta bort skruven som håller fast kortet för batteristatuslampan i handledsstödet.
- 6. Lyft försiktigt upp kortet för batteristatuslampan utan att dra för hårt i det.
- 7. Lyft kontaktspärren och koppla bort kabeln för batteristatuslampan från kontakten på kortet för batteristatuslampan.

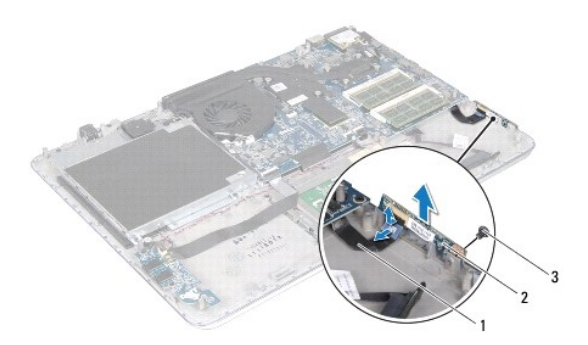

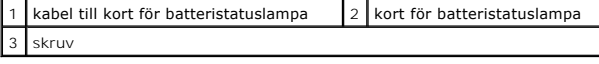

## <span id="page-28-1"></span>**Sätta tillbaka kortet för batteristatuslampan**

1. Följ anvisningarna i [Innan du börjar](file:///C:/data/systems/xpsL511z/sw/sm/before.htm#wp1435071).

- 2. Skjut in kabeln till kortet för batteristatuslampan i kontakten på kortet för batteristatuslampan och tryck ned kontaktspärren för att säkra kabeln i kontakten.
- 3. Placera kortet för batteristatuslampan på handledsstödet.
- 4. Sätt tillbaka den skruv som håller fast kortet för batteristatuslampan i handledsstödet.
- 5. Sätt tillbaka hårddisken (se [Sätta tillbaka hårddisken](file:///C:/data/systems/xpsL511z/sw/sm/hdd.htm#wp1198357)).
- 6. Sätt tillbaka batteriet (se [Sätta tillbaka batteriet](file:///C:/data/systems/xpsL511z/sw/sm/battery.htm#wp1451569)).
- 7. Sätt tillbaka kåpan (se [Sätta tillbaka kåpan](file:///C:/data/systems/xpsL511z/sw/sm/moduleco.htm#wp1200219)).

**VIKTIGT! Innan du startar datorn sätter du tillbaka alla skruvar och kontrollerar att inga lösa skruvar ligger kvar inuti datorn. Om du inte gör det kan datorn skadas.**

#### **Minnesmoduler Dell™ XPS™ L511z Servicehandbok**

**O** Ta bort minnesmodulerna

- **O** Sätta tillbaka minnesmodulerna
- VARNING! Innan du utför något arbete inuti datorn ska du läsa säkerhetsinstruktionerna som medföljde datorn. Mer information om säker<br>hantering finns på Regulatory Compliance Homepage på www.dell.com/regulatory\_compliance.

VIKTIGT! Reparationer av datorn får endast utföras av kvalificerade servicetekniker. Skador som uppstår till följd av service som inte har<br>godkänts av Dell™ omfattas inte av garantin.

**VIKTIGT! Undvik elektrostatisk urladdning genom att jorda dig själv med hjälp av ett antistatarmband eller vidrör en omålad metallyta (t.ex. en kontakt på datorn) med jämna mellanrum.**

**VIKTIGT! För att undvika skador på moderkortet ska du ta bort batteriet (se [Ta bort batteriet\)](file:///C:/data/systems/xpsL511z/sw/sm/battery.htm#wp1442926) innan du arbetar inuti datorn.** 

Du kan utöka datorns minne genom att montera minnesmoduler på moderkortet. Se "Specifikationer" i *installationshandboken* som medföljde datorn eller<br>s**upport.dell.com/manuals** för information om vilken typ av minne som ka

**OBS!** Minnesmoduler som du köper av Dell täcks av datorgarantin.

Datorn har två SODIMM-kontakter som användaren kan komma åt. De är märkta DIMM A och DIMM B.

## <span id="page-30-0"></span>**Ta bort minnesmodulerna**

- 1. Följ anvisningarna i [Innan du börjar](file:///C:/data/systems/xpsL511z/sw/sm/before.htm#wp1435071).
- 2. [Ta bort kåpan](file:///C:/data/systems/xpsL511z/sw/sm/moduleco.htm#wp1180211) (se Ta bort kåpan).
- 3. Ta bort batteriet (se [Ta bort batteriet\)](file:///C:/data/systems/xpsL511z/sw/sm/battery.htm#wp1442926).

**VIKTIGT! Använd inga verktyg när du öppnar spärrhakarna på minnesmodulen. Det kan skada minnesmodulens kontakt.**

4. Använd fingertopparna och öppna försiktigt spärrhakarna på vardera sidan av minnesmodulkontakten så att minnesmodulen lossnar.

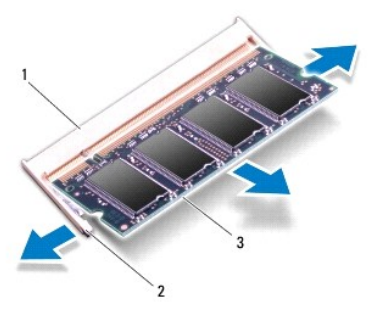

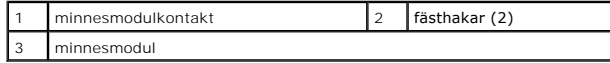

5. Ta bort minnesmodulen från minnesmodulkontakten.

# <span id="page-30-1"></span>**Sätta tillbaka minnesmodulerna**

VIKTIGT! **O**m du behöver installera minnesmoduler i två kontakter, sätter du in en minnesmodul i kontakten som är märkt "DIMM A" innan du<br>sätter in en minnesmodul i kontakten som är märkt "DIMM B".

- 1. Följ anvisningarna i **Innan du börjar**.
- 2. Rikta in skåran på minnesmodulen med fliken på minnesmodulkontakten.
- 3. Skjut in minnesmodulen i kontakten i 45 graders vinkel och tryck sedan modulen nedåt tills den klickar fast på plats. Om du inte hör något klick tar du bort minnesmodulen och försöker igen.

**OBS!** Om minnesmodulen inte installerats ordentligt kanske inte datorn går att starta.

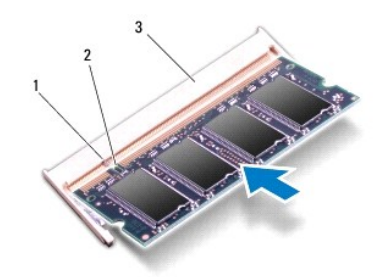

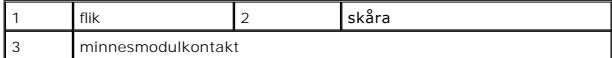

- 4. Sätt tillbaka batteriet (se [Sätta tillbaka batteriet](file:///C:/data/systems/xpsL511z/sw/sm/battery.htm#wp1451569)).
- 5. Sätt tillbaka kåpan (se [Sätta tillbaka kåpan](file:///C:/data/systems/xpsL511z/sw/sm/moduleco.htm#wp1200219))
- 6. Anslut nätadaptern till din dator och till ett eluttag.

**VIKTIGT! Innan du startar datorn sätter du tillbaka alla skruvar och kontrollerar att inga lösa skruvar ligger kvar inuti datorn. Om du inte gör det kan datorn skadas.**

7. Starta datorn.

När datorn startar registrerar den att det finns ytterligare minne och systemkonfigurationen uppdateras automatiskt.

Så här kontrollerar du hur mycket minne som är installerat i datorn:

Klicka på **Start** ® **Kontrollpanelen**® **System och säkerhet**® **System**.

#### **Trådlöst Mini-Card-kort Dell™ XPS™ L511z Servicehandbok**

- **Ta bort Mini-Card-kortet**
- **G** [Sätta tillbaka Mini](#page-33-0)-Card-kortet
- VARNING! Innan du utför något arbete inuti datorn ska du läsa säkerhetsinstruktionerna som medföljde datorn. Mer information om säker<br>hantering finns på Regulatory Compliance Homepage på www.dell.com/regulatory\_compliance.
- VIKTIGT! Reparationer av datorn får endast utföras av kvalificerade servicetekniker. Skador som uppstår till följd av service som inte har<br>godkänts av Dell™ omfattas inte av garantin.
- **VIKTIGT! Undvik elektrostatisk urladdning genom att jorda dig själv med hjälp av ett antistatarmband eller vidrör en omålad metallyta (t.ex. en kontakt på datorn) med jämna mellanrum.**

**VIKTIGT! För att undvika skador på moderkortet ska du ta bort batteriet (se [Ta bort batteriet\)](file:///C:/data/systems/xpsL511z/sw/sm/battery.htm#wp1442926) innan du arbetar inuti datorn.**

**OBS!** Dell garanterar inte att Mini-Card-kort från andra leverantörer är kompatibla med Dells datorer och tillhandahåller inte heller support för sådana kort.

Om du beställde ett trådlöst Mini-Card-kort tillsammans med datorn är det redan installerat.

Datorn har en halv Mini-Card-kortplats med stöd för ett kombinationskort med trådlöst lokalt nätverk (Wireless Local Area Network - WLAN) och Bluetooth.

**OBS!** Beroende på datorns konfiguration vid köptillfället kanske det inte finns något Mini-Card-kort installerat i Mini-Card-kortplatsen.

# <span id="page-32-0"></span>**Ta bort Mini-Card-kortet**

- 1. Följ anvisningarna i **Innan du börjar**.
- 2. [Ta bort kåpan](file:///C:/data/systems/xpsL511z/sw/sm/moduleco.htm#wp1180211) (se Ta bort kåpan).
- 3. Ta bort batteriet (se [Ta bort batteriet\)](file:///C:/data/systems/xpsL511z/sw/sm/battery.htm#wp1442926).
- 4. Koppla bort antennkablarna från Mini-Card-kortet.
- 5. Ta bort skruven som fäster Mini-Card-kortet i moderkortet.

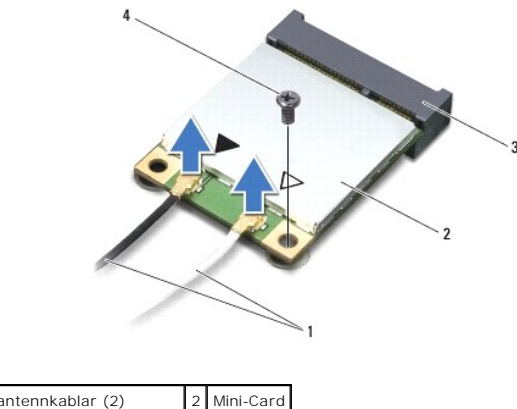

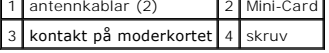

6. Lyft ut Mini-Card-kortet ur kontakten på moderkortet.

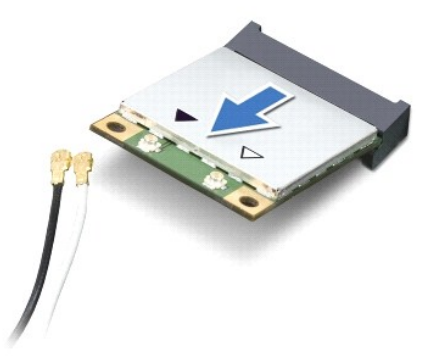

VIKTIGT! När Mini-Card-kortet inte sitter i datorn ska det förvaras i en skyddande antistatisk förpackning. Mer information finns under "Skydd<br>mot elektrostatisk urladdning" i säkerhetsinformationen som medföljde datorn.

# <span id="page-33-0"></span>**Sätta tillbaka Mini-Card-kortet**

- 1. Följ anvisningarna i [Innan du börjar](file:///C:/data/systems/xpsL511z/sw/sm/before.htm#wp1435071).
- 2. Packa upp det nya Mini-Card-kortet.

**VIKTIGT! Tryck jämnt och bestämt när du skjuter kortet på plats. Om du tar i för mycket kan du skada kontakten.**

**VIKTIGT! Kontakterna kan bara sättas in på ett sätt. Om något tar emot kontrollerar du kontakterna på kortet och på moderkortet och riktar in kortet på nytt.**

**VIKTIGT! Placera aldrig kablarna under Mini-Card-kortet eftersom det kan skada kortet.**

3. Sätt i Mini-Card-kontakten i kontakten på moderkortet med en 45-graders vinkel.

- 4. Tryck ned den andra änden av Mini-Card-kortet i kortplatsen på moderkortet och sätt tillbaka skruven som håller fast Mini-Card-kortet på moderkortet.
- 5. Anslut antennkablarna som hör till det Mini-Card-kort du installerar.

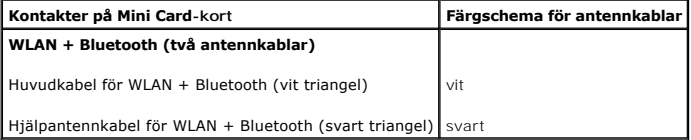

- 6. Sätt tillbaka batteriet (se [Sätta tillbaka batteriet](file:///C:/data/systems/xpsL511z/sw/sm/battery.htm#wp1451569)).
- 7. Sätt tillbaka kåpan (se [Sätta tillbaka kåpan](file:///C:/data/systems/xpsL511z/sw/sm/moduleco.htm#wp1200219)).
- **VIKTIGT! Innan du startar datorn sätter du tillbaka alla skruvar och kontrollerar att inga lösa skruvar ligger kvar inuti datorn. Om du inte gör det kan datorn skadas.**
- 8. Installera vid behov drivrutiner och verktygsprogram för Mini-Card-kortet.

**OBS!** Om du installerar ett Mini-Card-kort från en annan leverantör än Dell måste du installera lämpliga drivrutiner och verktyg.

# **Kåpa**

**Dell™ XPS™ L511z Servicehandbok** 

- **O** Ta bort kåpan [Sätta tillbaka kåpan](#page-35-0)
- 
- $\Lambda$ VARNING! Innan du utför något arbete inuti datorn ska du läsa säkerhetsinstruktionerna som medföljde datorn. Mer information om säker<br>hantering finns på Regulatory Compliance Homepage på www.dell.com/regulatory\_compliance.
- **VIKTIGT! Reparationer av datorn får endast utföras av kvalificerade servicetekniker. Skador som uppstår till följd av service som inte har godkänts av Dell täcks inte av garantin.**
- **VIKTIGT! Undvik elektrostatisk urladdning genom att jorda dig själv med hjälp av ett antistatarmband eller vidrör en omålad metallyta (t.ex. en kontakt på datorn) med jämna mellanrum.**
- △ VIKTIGT! **För att undvika skador på moderkortet ska du ta bort batteriet (se <b>Ta bort batteriet**) innan du arbetar inuti datorn.

# <span id="page-34-0"></span>**Ta bort kåpan**

- 1. Följ anvisningarna i **Innan du börjar**.
- 2. Ta bort de åtta skruvarna som håller fast kåpan i handledsstödet.
- 3. Använd fingertopparna och dra försiktigt i kontaktinfattningen och separera den från kåpan.

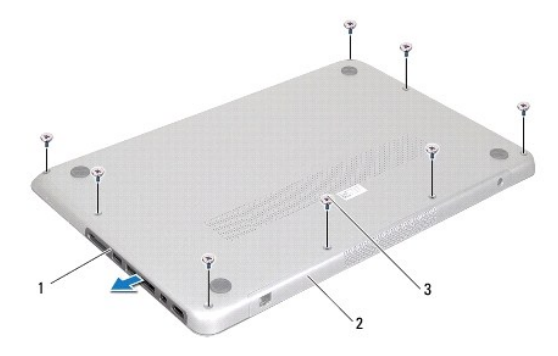

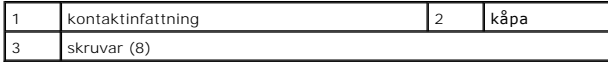

- 4. Ta bort de återstående två skruvarna som håller fast kåpan i handledsstödet.
- 5. Använd fingertopparna för att lossa flikarna på kåpan från spåren i handledsstödet.
- 6. Lyft bort kåpan från handledsstödet.

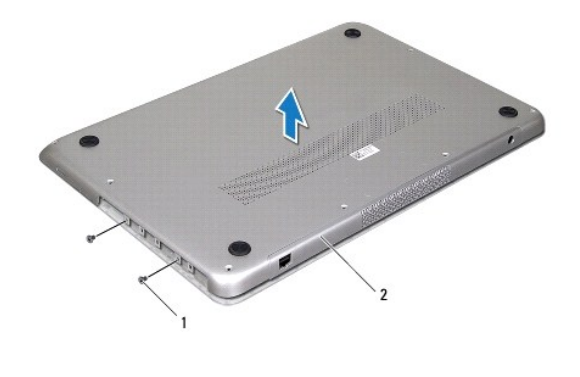

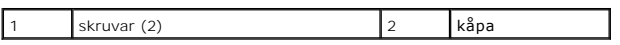

# <span id="page-35-0"></span>**Sätta tillbaka kåpan**

- 1. Följ anvisningarna i **Innan du börjar**.
- 2. Rikta in flikarna på kåpan med spåren i handledsstödet och snäpp kåpan på plats.
- 3. Sätt tillbaka de 10 skruvarna som håller fast kåpan i handledsstödet.
- 4. Snäpp försiktigt in kontaktinfattningen i kåpan.

#### **Optisk enhet Dell™ XPS™ L511z Servicehandbok**

- [Ta bort den optiska enheten](#page-36-0)
- [Sätta tillbaka den optiska enheten](#page-37-0)
- VARNING! Innan du utför något arbete inuti datorn ska du läsa säkerhetsinstruktionerna som medföljde datorn. Mer information om säker<br>hantering finns på Regulatory Compliance Homepage på www.dell.com/regulatory\_compliance.
- VIKTIGT! Reparationer av datorn får endast utföras av kvalificerade servicetekniker. Skador som uppstår till följd av service som inte har<br>godkänts av Dell™ omfattas inte av garantin.
- **VIKTIGT! Undvik elektrostatisk urladdning genom att jorda dig själv med hjälp av ett antistatarmband eller vidrör en omålad metallyta (t.ex. en kontakt på datorn) med jämna mellanrum.**
- **VIKTIGT! För att undvika skador på moderkortet ska du ta bort batteriet (se [Ta bort batteriet\)](file:///C:/data/systems/xpsL511z/sw/sm/battery.htm#wp1442926) innan du arbetar inuti datorn.**

# <span id="page-36-0"></span>**Ta bort den optiska enheten**

- 1. Följ anvisningarna i [Innan du börjar](file:///C:/data/systems/xpsL511z/sw/sm/before.htm#wp1435071).
- 2. [Ta bort kåpan](file:///C:/data/systems/xpsL511z/sw/sm/moduleco.htm#wp1180211) (se Ta bort kåpan).
- 3. Ta bort batteriet (se [Ta bort batteriet\)](file:///C:/data/systems/xpsL511z/sw/sm/battery.htm#wp1442926).
- 4. [Ta bort knappcellsbatteriet](file:///C:/data/systems/xpsL511z/sw/sm/coinbatt.htm#wp1186334) (se Ta bort knappcellsbatteriet).
- 5. Skruva loss de fyra skruvarna som håller fast den optiska enheten i handledsstödet.
- 6. Skjut och lyft ut den optiska enheten ur handledsstödet.

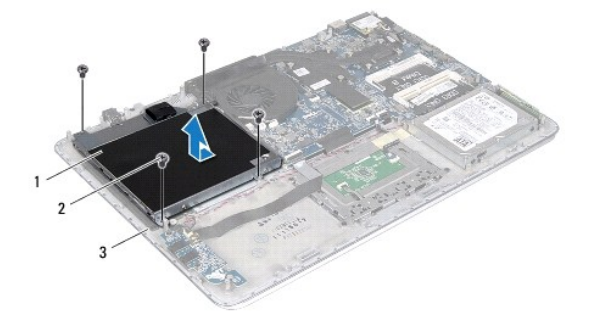

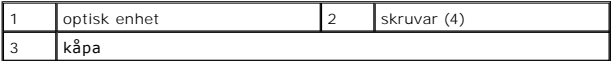

- 7. Ta loss de fyra skruvarna (två på varje sida) som håller fast den optiska enhetens fästen i den optiska enheten.
- 8. Ta bort den optiska enhetens fästen från den optiska enheten.

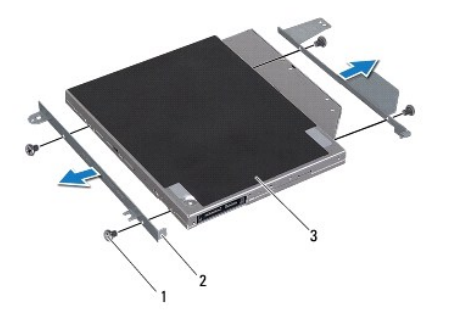

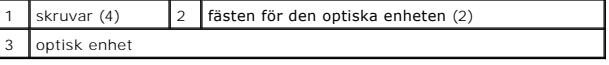

## <span id="page-37-0"></span>**Sätta tillbaka den optiska enheten**

- 1. Följ anvisningarna i **Innan du börjar**.
- 2. Sätt den optiska enhetens fästen på plats.
- 3. Sätt tillbaka de fyra skruvarna (två på varje sida) som håller fast den optiska enhetens fästen i den optiska enheten.
- 4. Placera den optiska enheten på handledsstödet.
- 5. Sätt tillbaka de fyra skruvarna som håller fast den optiska enheten i handledsstödet.
- 6. Sätt tillbaka knappcellsbatteriet (se [Sätta tillbaka knappcellsbatteriet](file:///C:/data/systems/xpsL511z/sw/sm/coinbatt.htm#wp1180214)).
- 7. Sätt tillbaka batteriet (se [Sätta tillbaka batteriet](file:///C:/data/systems/xpsL511z/sw/sm/battery.htm#wp1451569)).
- 8. Sätt tillbaka kåpan (se [Sätta tillbaka kåpan](file:///C:/data/systems/xpsL511z/sw/sm/moduleco.htm#wp1200219)).

**VIKTIGT! Innan du startar datorn sätter du tillbaka alla skruvar och kontrollerar att inga lösa skruvar ligger kvar inuti datorn. Om du inte gör det kan datorn skadas.**

- **Handledsstöd Dell™ XPS™ L511z Servicehandbok**
- **Ta bort handledsstödet**
- **O** Sätta tillbaka handledsstödet
- VARNING! Innan du utför något arbete inuti datorn ska du läsa säkerhetsinstruktionerna som medföljde datorn. Mer information om säker<br>hantering finns på Regulatory Compliance Homepage på www.dell.com/regulatory\_compliance.
- VIKTIGT! Reparationer av datorn får endast utföras av kvalificerade servicetekniker. Skador som uppstår till följd av service som inte har<br>godkänts av Dell™ omfattas inte av garantin.
- **VIKTIGT! Undvik elektrostatisk urladdning genom att jorda dig själv med hjälp av ett antistatarmband eller vidrör en omålad metallyta (t.ex. en kontakt på datorn) med jämna mellanrum.**
- **VIKTIGT! För att undvika skador på moderkortet ska du ta bort batteriet (se [Ta bort batteriet\)](file:///C:/data/systems/xpsL511z/sw/sm/battery.htm#wp1442926) innan du arbetar inuti datorn.**

#### <span id="page-38-0"></span>**Ta bort handledsstödet**

- 1. Följ anvisningarna i [Innan du börjar](file:///C:/data/systems/xpsL511z/sw/sm/before.htm#wp1435071).
- 2. [Ta bort kåpan](file:///C:/data/systems/xpsL511z/sw/sm/moduleco.htm#wp1180211) (se Ta bort kåpan).
- 3. Ta bort batteriet (se [Ta bort batteriet\)](file:///C:/data/systems/xpsL511z/sw/sm/battery.htm#wp1442926).
- 4. Följ anvisningarna från [steg 5](file:///C:/data/systems/xpsL511z/sw/sm/sysboard.htm#wp1052163) till [steg 16](file:///C:/data/systems/xpsL511z/sw/sm/sysboard.htm#wp1053011) i [Ta bort moderkortet.](file:///C:/data/systems/xpsL511z/sw/sm/sysboard.htm#wp1032066)
- 5. Ta bort tangentbordet (se [Ta bort tangentbordet\)](file:///C:/data/systems/xpsL511z/sw/sm/keyboard.htm#wp1205494).
- 6. Ta bort högtalarna (se [Ta bort högtalarna](file:///C:/data/systems/xpsL511z/sw/sm/speaker.htm#wp1030873)).
- 7. [Ta bort strömbrytarkortet](file:///C:/data/systems/xpsL511z/sw/sm/pwrbutto.htm#wp1179902) (se Ta bort strömbrytarkortet).
- 8. Ta bort nätadapterkontakten (se [Ta bort nätadapterkontakten](file:///C:/data/systems/xpsL511z/sw/sm/dccable.htm#wp1179902)).
- 9. [Ta bort ljudkortet](file:///C:/data/systems/xpsL511z/sw/sm/daughter.htm#wp1213278) (se Ta bort ljudkortet).
- 10. [Ta bort kortet för batteristatuslampan](file:///C:/data/systems/xpsL511z/sw/sm/ledbrd.htm#wp1213278) (se Ta bort kortet för batteristatuslampan).
- 11. Ta bort de sex skruvarna som håller fast handledsstödet i bildskärmsmonteringen.
- 12. Notera hur kamerakabeln, bildskärmskabeln och Mini-Card- antennkablarna är dragna och lossa kablarna från kabelhållarna.
- 13. Lyft bort handledsstödet från bildskärmsmonteringen.

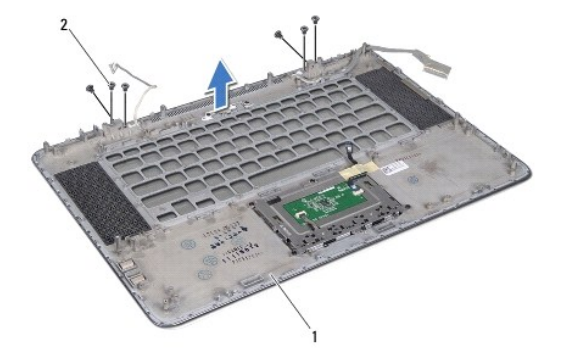

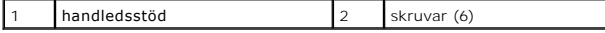

**VIKTIGT! Ta försiktigt loss handledsstödet från bildskärmsmonteringen för att inte skada bildskärmsmonteringen.**

#### <span id="page-39-0"></span>**Sätta tillbaka handledsstödet**

- 1. Följ anvisningarna i **Innan du börjar**.
- 2. Placera handledsstödet på bildskärmsmonteringen och dra bildskärmskabeln, kamerakabeln och Mini-Card-antennkablarna genom kabelhållarna.
- 3. Sätt tillbaka de sex skruvarna som håller fast handledsstödet i bildskärmsmonteringen.
- 4. Sätt tillbaka kortet för batteristatuslampan (se [Sätta tillbaka kortet för batteristatuslampan](file:///C:/data/systems/xpsL511z/sw/sm/ledbrd.htm#wp1215235)).
- 5. Sätt tillbaka ljudkortet (se [Sätta tillbaka ljudkortet](file:///C:/data/systems/xpsL511z/sw/sm/daughter.htm#wp1213767)).
- 6. Sätt tillbaka nätadapterkontakten (se [Sätta tillbaka nätadapterkontakten](file:///C:/data/systems/xpsL511z/sw/sm/dccable.htm#wp1181309)).
- 7. Sätt tillbaka strömbrytarkortet (se [Sätta tillbaka strömbrytarkortet](file:///C:/data/systems/xpsL511z/sw/sm/pwrbutto.htm#wp1181309)).
- 8. Sätt tillbaka högtalarna (se [Sätta tillbaka högtalarna](file:///C:/data/systems/xpsL511z/sw/sm/speaker.htm#wp1040761)).
- 9. Sätt tillbaka tangentbordet (se [Sätta tillbaka tangentbordet](file:///C:/data/systems/xpsL511z/sw/sm/keyboard.htm#wp1205637)).
- 10. Följ anvisningarna från [steg 2](file:///C:/data/systems/xpsL511z/sw/sm/sysboard.htm#wp1052321) till [steg 12](file:///C:/data/systems/xpsL511z/sw/sm/sysboard.htm#wp1052424) i [Sätta tillbaka moderkortet](file:///C:/data/systems/xpsL511z/sw/sm/sysboard.htm#wp1053014).
- 11. Sätt tillbaka batteriet (se [Sätta tillbaka batteriet](file:///C:/data/systems/xpsL511z/sw/sm/battery.htm#wp1451569)).
- 12. Sätt tillbaka kåpan (se [Sätta tillbaka kåpan](file:///C:/data/systems/xpsL511z/sw/sm/moduleco.htm#wp1200219)).

**VIKTIGT! Innan du startar datorn sätter du tillbaka alla skruvar och kontrollerar att inga lösa skruvar ligger kvar inuti datorn. Om du inte gör det kan datorn skadas.**

#### **Strömbrytarkort Dell™ XPS™ L511z Servicehandbok**

- **Ta bort strömbrytarkortet**
- [Sätta tillbaka strömbrytarkortet](#page-40-1)
- VARNING! Innan du utför något arbete inuti datorn ska du läsa säkerhetsinstruktionerna som medföljde datorn. Mer information om säker<br>hantering finns på Regulatory Compliance Homepage på www.dell.com/regulatory\_compliance.

VIKTIGT! Reparationer av datorn får endast utföras av kvalificerade servicetekniker. Skador som uppstår till följd av service som inte har<br>godkänts av Dell™ omfattas inte av garantin.

**VIKTIGT! Undvik elektrostatisk urladdning genom att jorda dig själv med hjälp av ett antistatarmband eller vidrör en omålad metallyta (t.ex. en kontakt på datorn) med jämna mellanrum.**

**VIKTIGT! För att undvika skador på moderkortet ska du ta bort batteriet (se [Ta bort batteriet\)](file:///C:/data/systems/xpsL511z/sw/sm/battery.htm#wp1442926) innan du arbetar inuti datorn.**

# <span id="page-40-0"></span>**Ta bort strömbrytarkortet**

- 1. Följ anvisningarna i [Innan du börjar](file:///C:/data/systems/xpsL511z/sw/sm/before.htm#wp1435071).
- 2. [Ta bort kåpan](file:///C:/data/systems/xpsL511z/sw/sm/moduleco.htm#wp1180211) (se Ta bort kåpan).
- 3. Ta bort batteriet (se [Ta bort batteriet\)](file:///C:/data/systems/xpsL511z/sw/sm/battery.htm#wp1442926).
- 4. Ta bort fläkten (se [Ta bort fläkten](file:///C:/data/systems/xpsL511z/sw/sm/fan.htm#wp1179902)).
- 5. [Ta bort kylflänsen](file:///C:/data/systems/xpsL511z/sw/sm/heatsink.htm#wp1179902) (se Ta bort kylflänsen).
- 6. Lyft kontaktspärren och koppla bort kabeln till strömbrytarkortet från kontakten på moderkortet.
- 7. Ta bort de två skruvarna som håller fast strömbrytarkortet i handledsstödet.
- 8. Lyft bort strömbrytarkortet tillsammans med kabeln från datorn.

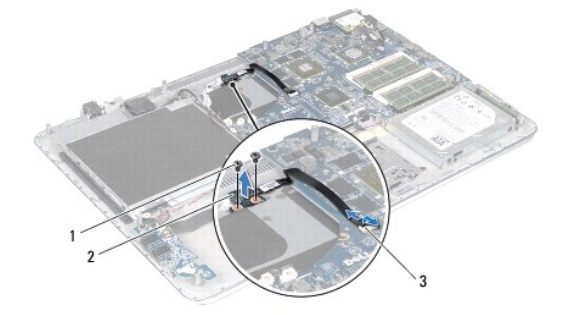

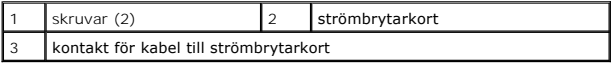

## <span id="page-40-1"></span>**Sätta tillbaka strömbrytarkortet**

- 1. Följ anvisningarna i [Innan du börjar](file:///C:/data/systems/xpsL511z/sw/sm/before.htm#wp1435071).
- 2. Använd justeringspinnarna för att placera strömbrytarkortet på handledsstödet.
- 3. Sätt tillbaka de två skruvarna som håller fast strömbrytarkortet i handledsstödet.
- 4. Skjut in kabeln till strömbrytarkortet i kontakten på moderkortet och tryck ned kontaktspärren för att säkra kabeln.
- 5. Sätt tillbaka kylflänsen (se [Sätta tillbaka kylflänsen](file:///C:/data/systems/xpsL511z/sw/sm/heatsink.htm#wp1187492)).
- 6. Sätt tillbaka fläkten (se [Sätta tillbaka fläkten](file:///C:/data/systems/xpsL511z/sw/sm/fan.htm#wp1187492)).
- 7. Sätt tillbaka batteriet (se [Sätta tillbaka batteriet](file:///C:/data/systems/xpsL511z/sw/sm/battery.htm#wp1451569)).
- 8. Sätt tillbaka kåpan (se [Sätta tillbaka kåpan](file:///C:/data/systems/xpsL511z/sw/sm/moduleco.htm#wp1200219)).
- **VIKTIGT! Innan du startar datorn sätter du tillbaka alla skruvar och kontrollerar att inga lösa skruvar ligger kvar inuti datorn. Om du inte gör det kan datorn skadas.**

#### **Högtalare**

**Dell™ XPS™ L511z Servicehandbok** 

- **Ta bort högtalarna**
- **O** Sätta tillbaka högtala
- VARNING! Innan du utför något arbete inuti datorn ska du läsa säkerhetsinstruktionerna som medföljde datorn. Mer information om säker<br>hantering finns på Regulatory Compliance Homepage på www.dell.com/regulatory\_compliance.
- VIKTIGT! Reparationer av datorn får endast utföras av kvalificerade servicetekniker. Skador som uppstår till följd av service som inte har<br>godkänts av Dell™ omfattas inte av garantin.
- **VIKTIGT! Undvik elektrostatisk urladdning genom att jorda dig själv med hjälp av ett antistatarmband eller vidrör en omålad metallyta (t.ex. en kontakt på datorn) med jämna mellanrum.**
- **VIKTIGT! För att undvika skador på moderkortet ska du ta bort batteriet (se [Ta bort batteriet\)](file:///C:/data/systems/xpsL511z/sw/sm/battery.htm#wp1442926) innan du arbetar inuti datorn.**

## <span id="page-42-0"></span>**Ta bort högtalarna**

- 1. Följ anvisningarna i **Innan du börjar**.
- 2. [Ta bort kåpan](file:///C:/data/systems/xpsL511z/sw/sm/moduleco.htm#wp1180211) (se Ta bort kåpan).
- 3. Ta bort batteriet (se [Ta bort batteriet\)](file:///C:/data/systems/xpsL511z/sw/sm/battery.htm#wp1442926).
- 4. Följ anvisningarna från [steg 5](file:///C:/data/systems/xpsL511z/sw/sm/sysboard.htm#wp1052163) till [steg 16](file:///C:/data/systems/xpsL511z/sw/sm/sysboard.htm#wp1053011) i [Ta bort moderkortet.](file:///C:/data/systems/xpsL511z/sw/sm/sysboard.htm#wp1032066)
- 5. [Ta bort tangentbordsfästet](file:///C:/data/systems/xpsL511z/sw/sm/keyboard.htm#wp1201059) (se Ta bort tangentbordsfästet).
- 6. Koppla loss högtalarkabeln från kontakten på ljudkortet.
- 7. Ta bort de fyra skruvarna (två på varje sida) som håller fast högtalarna i handledsstödet.
- 8. Notera hur högtalarkabeln är dragen och lyft bort högtalarna tillsammans med kabeln från handledsstödet.

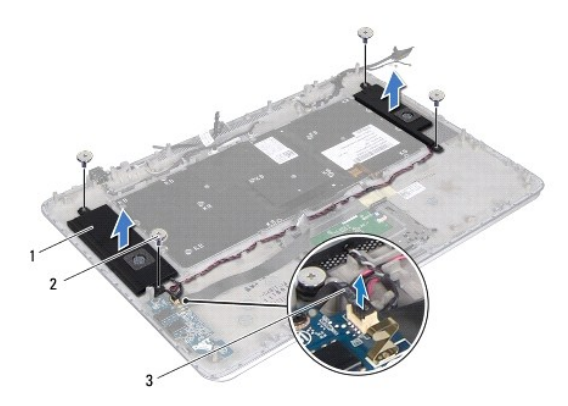

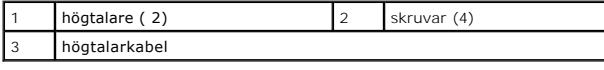

# <span id="page-42-1"></span>**Sätta tillbaka högtalarna**

- 1. Följ anvisningarna i [Innan du börjar](file:///C:/data/systems/xpsL511z/sw/sm/before.htm#wp1435071).
- 2. Placera högtalarna på handledsstödet och dra högtalarkabeln genom kabelhållarna.
- 3. Sätt tillbaka de fyra skruvarna (två på varje sida) som håller fast högtalarna i handledsstödet.
- 4. Anslut högtalarkabeln till kontakten på ljudkortet.
- 5. Sätt tillbaka de fyra skruvarna (två på varje högtalare) som håller fast högtalarna i kåpan.
- 6. Sätt tillbaka tangentbordsfästet (se [Sätta tillbaka tangentbordsfästet](file:///C:/data/systems/xpsL511z/sw/sm/keyboard.htm#wp1205877)).
- 7. Följ anvisningarna från [steg 2](file:///C:/data/systems/xpsL511z/sw/sm/sysboard.htm#wp1052321) till [steg 12](file:///C:/data/systems/xpsL511z/sw/sm/sysboard.htm#wp1052424) i [Sätta tillbaka moderkortet](file:///C:/data/systems/xpsL511z/sw/sm/sysboard.htm#wp1053014).
- 8. Sätt tillbaka batteriet (se [Sätta tillbaka batteriet](file:///C:/data/systems/xpsL511z/sw/sm/battery.htm#wp1451569)).
- 9. Sätt tillbaka kåpan (se [Sätta tillbaka kåpan](file:///C:/data/systems/xpsL511z/sw/sm/moduleco.htm#wp1200219)).

# **VIKTIGT! Innan du startar datorn sätter du tillbaka alla skruvar och kontrollerar att inga lösa skruvar ligger kvar inuti datorn. Om du inte gör det kan datorn skadas.**

#### **Moderkort**

#### **Dell™ XPS™ L511z Servicehandbok**

- **Ta** bort moderkortet
- [Sätta tillbaka moderkortet](#page-46-0)
- [Ange servicenumret i BIOS](#page-47-0)
- VARNING! Innan du utför något arbete inuti datorn ska du läsa säkerhetsinstruktionerna som medföljde datorn. Mer information om säker<br>hantering finns på Regulatory Compliance Homepage på www.dell.com/regulatory\_compliance.
- VIKTIGT! Reparationer av datorn får endast utföras av kvalificerade servicetekniker. Skador som uppstår till följd av service som inte har<br>godkänts av Dell™ omfattas inte av garantin.
- **VIKTIGT! Undvik elektrostatisk urladdning genom att jorda dig själv med hjälp av ett antistatarmband eller vidrör en omålad metallyta (t.ex. en kontakt på datorn) med jämna mellanrum.**

**VIKTIGT! För att undvika skador på moderkortet ska du ta bort batteriet (se [Ta bort batteriet\)](file:///C:/data/systems/xpsL511z/sw/sm/battery.htm#wp1442926) innan du arbetar inuti datorn.**

**VIKTIGT! Håll alltid komponenterna och korten i kanterna och undvik att röra vid stift och kontakter.**

# <span id="page-44-0"></span>**Ta bort moderkortet**

- 1. Följ anvisningarna i **Innan du börjar**.
- 2. Ta bort alla installerade kort eller atrappkort från mediakortläsaren.
- 3. [Ta bort kåpan](file:///C:/data/systems/xpsL511z/sw/sm/moduleco.htm#wp1180211) (se Ta bort kåpan).
- 4. Ta bort batteriet (se [Ta bort batteriet\)](file:///C:/data/systems/xpsL511z/sw/sm/battery.htm#wp1442926).
- 5. Ta bort minnesmodulerna (se [Ta bort minnesmodulerna\)](file:///C:/data/systems/xpsL511z/sw/sm/memory.htm#wp1180211).
- 6. Ta bort Mini-Card-kortet (se [Ta bort Mini-Card-kortet\)](file:///C:/data/systems/xpsL511z/sw/sm/minicard.htm#wp1189423).
- 7. [Ta bort hårddisken](file:///C:/data/systems/xpsL511z/sw/sm/hdd.htm#wp1179926) (se Ta bort hårddisken).
- 8. [Ta bort knappcellsbatteriet](file:///C:/data/systems/xpsL511z/sw/sm/coinbatt.htm#wp1186334) (se Ta bort knappcellsbatteriet).
- 9. [Ta bort den optiska enheten](file:///C:/data/systems/xpsL511z/sw/sm/odd.htm#wp1179926) (se Ta bort den optiska enheten).
- 10. [Ta bort fläkten](file:///C:/data/systems/xpsL511z/sw/sm/fan.htm#wp1179902) (se Ta bort fläkten)
- 11. [Ta bort kylflänsen](file:///C:/data/systems/xpsL511z/sw/sm/heatsink.htm#wp1179902) (se Ta bort kylflänsen).
- 12. Koppla bort kablarna för ljudkortet, tangentbordet, pekskivan, tangentbordets bakgrundsbelysning, bildskärmen, strömbrytarkortet, nätadaptern och kameran från respektive kontakt på moderkortet.

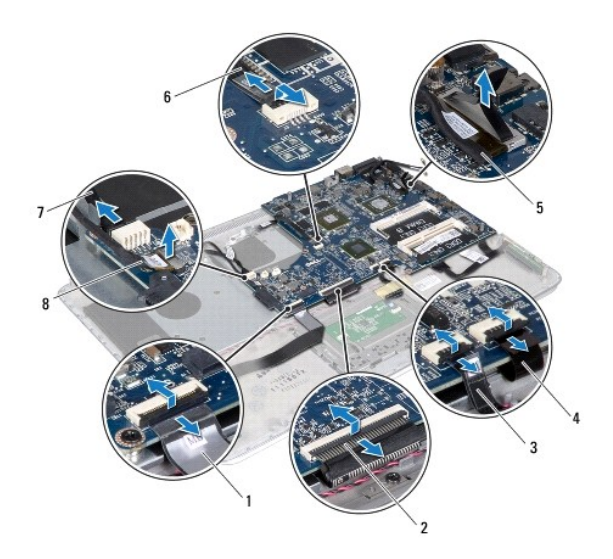

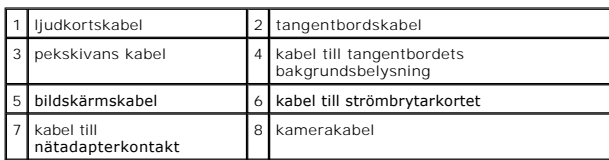

13. Ta bort de sex skruvarna som håller fast moderkortet i handledsstödet.

14. Lyft försiktigt upp moderkortet och vänd på det utan att dra för hårt i det.

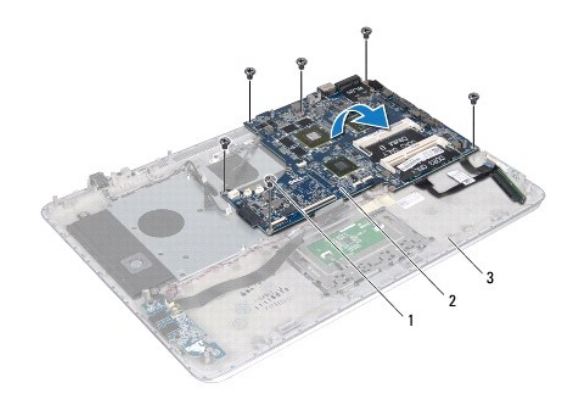

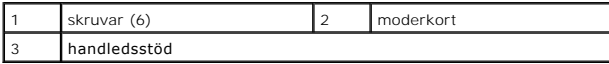

15. Koppla bort hårddiskkabeln och kabeln till kortet för batteristatuslampan från kontakterna på moderkortet.

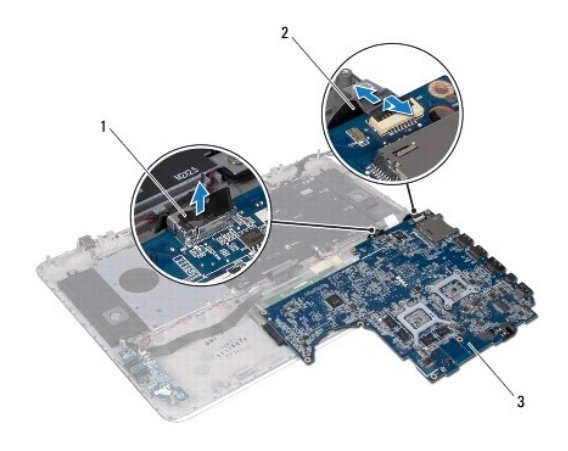

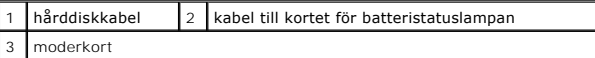

16. Lyft bort moderkortet från handledsstödet.

# <span id="page-46-0"></span>**Sätta tillbaka moderkortet**

- 1. Följ anvisningarna i [Innan du börjar](file:///C:/data/systems/xpsL511z/sw/sm/before.htm#wp1435071).
- 2. Anslut hårddiskkabeln och kabeln till kortet för batteristatuslampan till kontakterna på moderkortet.
- 3. Placera moderkortet på handledsstödet.
- 4. Sätt tillbaka de sex skruvarna som håller fast moderkortet i handledsstödet.
- 5. Anslut kablarna för ljudkortet, tangentbordet, pekskivan, tangentbordets bakgrundsbelysning, bildskärmen, strömbrytarkortet, nätadaptern och kameran från respektive kontakt på moderkortet.
- 6. Sätt tillbaka kylflänsen (se [Sätta tillbaka kylflänsen](file:///C:/data/systems/xpsL511z/sw/sm/heatsink.htm#wp1187492)).
- 7. Sätt tillbaka fläkten (se [Sätta tillbaka fläkten](file:///C:/data/systems/xpsL511z/sw/sm/fan.htm#wp1187492)).
- 8. Sätt tillbaka den optiska enheten (se [Sätta tillbaka den optiska enheten](file:///C:/data/systems/xpsL511z/sw/sm/odd.htm#wp1198743)).
- 9. Sätt tillbaka knappcellsbatteriet (se [Sätta tillbaka knappcellsbatteriet](file:///C:/data/systems/xpsL511z/sw/sm/coinbatt.htm#wp1180214)).
- 10. Sätt tillbaka hårddisken (se [Sätta tillbaka hårddisken](file:///C:/data/systems/xpsL511z/sw/sm/hdd.htm#wp1198357)).
- 11. Sätt tillbaka Mini-Card-kortet (se [Sätta tillbaka Mini](file:///C:/data/systems/xpsL511z/sw/sm/minicard.htm#wp1181828)-Card-kortet).
- 12. Sätt tillbaka minnesmodulerna (se [Sätta tillbaka minnesmodulerna](file:///C:/data/systems/xpsL511z/sw/sm/memory.htm#wp1198546)).
- 13. Sätt tillbaka batteriet (se [Sätta tillbaka batteriet](file:///C:/data/systems/xpsL511z/sw/sm/battery.htm#wp1451569)).
- 14. Sätt tillbaka kåpan (se [Sätta tillbaka kåpan](file:///C:/data/systems/xpsL511z/sw/sm/moduleco.htm#wp1200219)).
- 15. Sätt tillbaka eventuella kort eller atrappkort som du tog bort från mediakortläsaren.

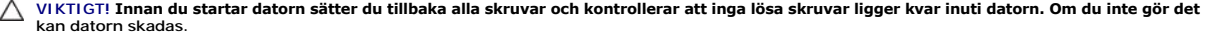

16. Starta datorn.

**OBS!** När du har satt tillbaka moderkortet ska du ange servicenumret för datorn i det nya moderkortets BIOS.

17. Ange servicenumret (se [Ange servicenumret i BIOS](#page-47-0)).

# <span id="page-47-0"></span>**Ange servicenumret i BIOS**

- 1. Kontrollera att nätadaptern är ansluten och att huvudbatteriet är korrekt isatt.
- 2. Starta datorn.
- 3. Tryck på <F2> under självtestet vid strömpåslag för att starta systeminställningsprogrammet.
- 4. Navigera till fliken Security (säkerhet) och ange servicenumret i fältet **Set Service Tag** (ange servicenummer).

#### **Dell™ XPS™ L511z Servicehandbok**

**OBS!** Detta meddelande innehåller viktig information som kan hjälpa dig att få ut mer av din dator.

**VIKTIGT! Här anges information om hur potentiell skada på maskinvaran eller dataförlust kan uppstå om anvisningarna inte följs.** 

**VARNING! Detta meddelande indikerar risk för skada på egendom eller person, eller livsfara.** 

**Informationen i det här dokumentet kan komma att ändras. © 2011 Dell Inc. Med ensamrätt.**

Återgivning i någon form utan skriftligt tillstånd från Dell Inc. är strängt förbjuden.

Varumärken som används i denna text: Dell™, DELL-logotypen och XPS™ är varumärken som tillhör Dell Inc.; Microsoft®, Windows® och Windows startknappslogotyp © är<br>antingen varumärken eller registrerade varumärken som tillhö

Övriga varumärken kan användas i dokumentet som hänvisning till antingen de enheter som gör anspråk på varumärkena eller deras produkter. Dell Inc. frånsäger sig allt ägarintresse av andra varumärken än sina egna.

2011 - 04 Rev. A00